# CHAPTER

# 33

# NETWORKING

# Objectives

- To explain terms: TCP, IP, domain name, domain name server, streambased communications, and packet-based communications (§33.2).
- $\blacksquare$  To create servers using server sockets (§33.2.1) and clients using client sockets (§33.2.2).
- To implement Java networking programs using stream sockets (§33.2.3).
- To develop an example of a client/server application (§33.2.4).
- To obtain Internet addresses using the **InetAddress** class (§33.3).
- To develop servers for multiple clients (§33.4).
- To develop applets that communicate with the server (§33.5).
- To send and receive objects on a network (§33.6).
- To develop an interactive tic-tac-toe game played on the Internet (§33.7).

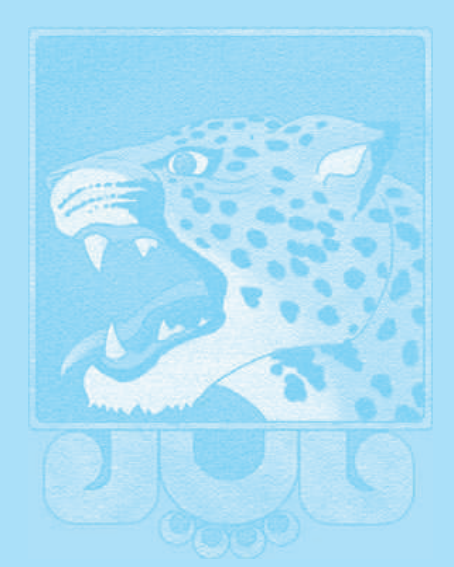

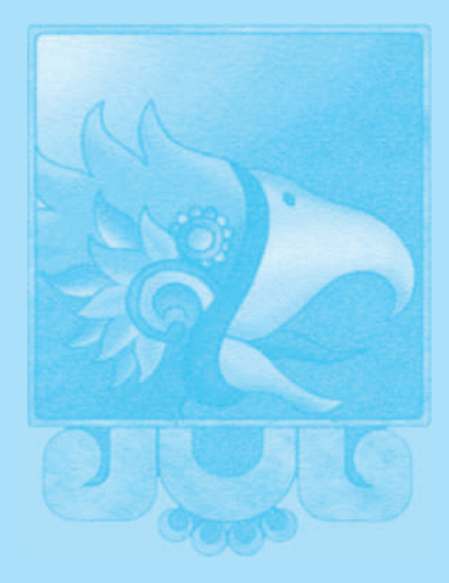

**Key Point**

IP address

domain name domain name server

**TCP** 

stream-based packet-based

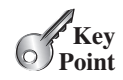

socket

#### server socket

# 33.1 Introduction

*Computer networking is to send and receive messages among computers on the Internet.*

To browse the Web or send email, your computer must be connected to the Internet. The *Internet* is the global network of millions of computers. Your computer can connect to the Internet through an Internet Service Provider (ISP) using a dialup, DSL, or cable modem, or through a local area network (LAN).

When a computer needs to communicate with another computer, it needs to know the other computer's address. An *Internet Protocol* (IP) address uniquely identifies the computer on the Internet. An IP address consists of four dotted decimal numbers between 0 and 255, such as 130.254.204.33. Since it is not easy to remember so many numbers, they are often mapped to meaningful names called *domain names*, such as liang.armstrong.edu. Special servers called *Domain Name Servers* (DNS) on the Internet translate host names into IP addresses. When a computer contacts liang.armstrong.edu, it first asks the DNS to translate this domain name into a numeric IP address and then sends the request using the IP address.

The Internet Protocol is a low-level protocol for delivering data from one computer to another across the Internet in packets. Two higher-level protocols used in conjunction with the IP are the *Transmission Control Protocol* (TCP) and the *User Datagram Protocol* (UDP). TCP enables two hosts to establish a connection and exchange streams of data. TCP guarantees delivery of data and also guarantees that packets will be delivered in the same order in which they were sent. UDP is a standard, low-overhead, connectionless, host-to-host protocol that is used over the IP. UDP allows an application program on one computer to send a datagram to an application program on another computer.

Java supports both stream-based and packet-based communications. *Stream-based communications* use TCP for data transmission, whereas *packet-based communications* use UDP. Since TCP can detect lost transmissions and resubmit them, transmissions are lossless and reliable. UDP, in contrast, cannot guarantee lossless transmission. Stream-based communications are used in most areas of Java programming and are the focus of this chapter. Packet-based communications are introduced in Supplement III.U, Networking Using Datagram Protocol.

# 33.2 Client/Server Computing

*Java provides the* ServerSocket *class for creating a server socket and the* Socket *class for creating a client socket. Two programs on the Internet communicate through a server socket and a client socket using I/O streams.*

Networking is tightly integrated in Java. The Java API provides the classes for creating sockets to facilitate program communications over the Internet. *Sockets* are the endpoints of logical connections between two hosts and can be used to send and receive data. Java treats socket communications much as it treats I/O operations; thus, programs can read from or write to sockets as easily as they can read from or write to files.

Network programming usually involves a server and one or more clients. The client sends requests to the server, and the server responds. The client begins by attempting to establish a connection to the server. The server can accept or deny the connection. Once a connection is established, the client and the server communicate through sockets.

The server must be running when a client attempts to connect to the server. The server waits for a connection request from a client. The statements needed to create sockets on a server and a client are shown in Figure 33.1.

#### 33.2.1 Server Sockets

To establish a server, you need to create a *server socket* and attach it to a *port*, which is where the server listens for connections. The port identifies the TCP service on the socket. Port numbers range from 0 to 65536, but port numbers 0 to 1024 are reserved for privileged services.

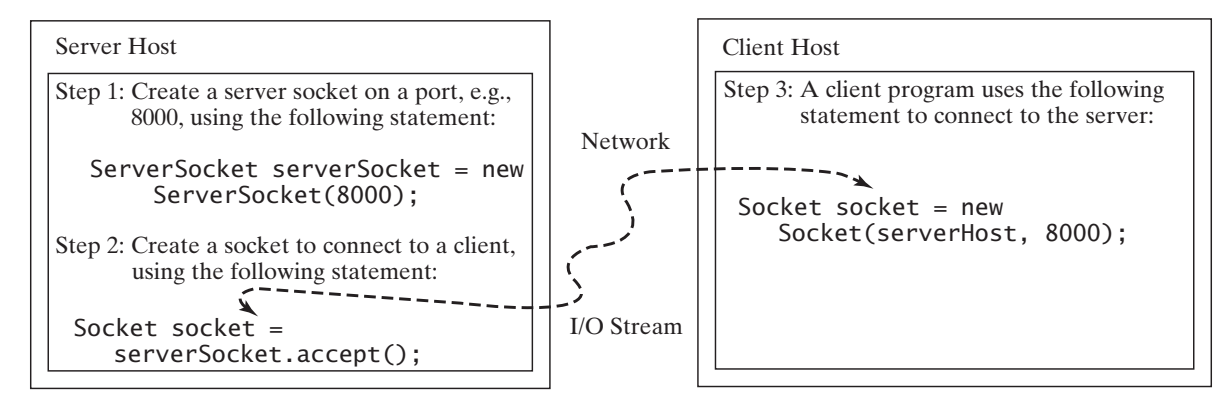

**FIGURE** 33.1 The server creates a server socket and, once a connection to a client is established, connects to the client with a client socket.

For instance, the email server runs on port 25, and the Web server usually runs on port 80. You can choose any port number that is not currently used by other programs. The following statement creates a server socket **serverSocket**:

```
ServerSocket serverSocket = new ServerSocket(port);
```
#### **Note**

Attempting to create a server socket on a port already in use would cause the java.net.BindException.

BindException

#### 33.2.2 Client Sockets

After a server socket is created, the server can use the following statement to listen for connections:

```
Socket socket = serverSocket.accept();
```
This statement waits until a client connects to the server socket. The client issues the following statement to request a connection to a server: connect to client

Socket socket = new Socket(serverName, port);

This statement opens a socket so that the client program can communicate with the server. serverName is the server's Internet host name or IP address. The following statement creates a socket on the client machine to connect to the host 130.254.204.33 at port 8000: client socket use IP address

```
Socket socket = new Socket("130.254.204.33", 8000)
```
Alternatively, you can use the domain name to create a socket, as follows: use domain name

```
Socket socket = new Socket("liang.armstrong.edu", 8000);
```
When you create a socket with a host name, the JVM asks the DNS to translate the host name into the IP address.

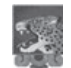

#### **Note**

A program can use the host name **localhost** or the IP address **127.0.0.1** to refer to the machine on which a client is running. localhost UnknownHostException

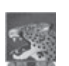

#### **Note**

The **Socket** constructor throws a java.net. UnknownHostException if the host cannot be found.

# 33.2.3 Data Transmission through Sockets

After the server accepts the connection, communication between the server and client is conducted the same as for I/O streams. The statements needed to create the streams and to exchange data between them are shown in Figure 33.2.

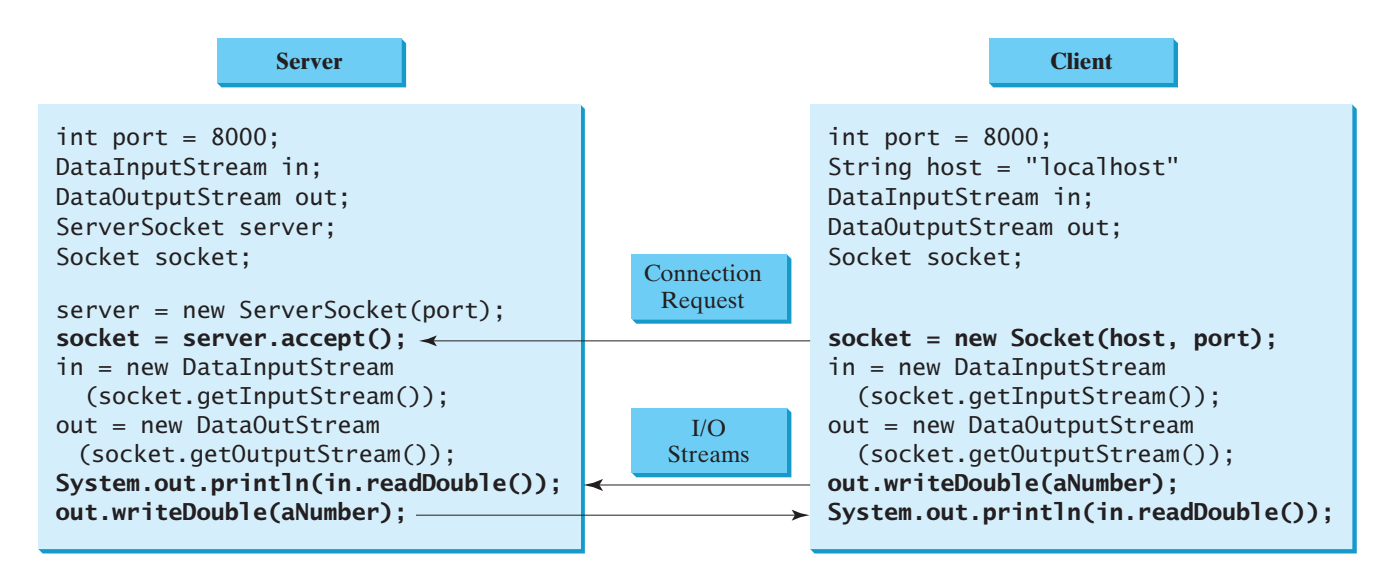

**FIGURE 33.2** The server and client exchange data through I/O streams on top of the socket.

To get an input stream and an output stream, use the **getInputStream()** and getOutputStream() methods on a socket object. For example, the following statements create an InputStream stream called input and an OutputStream stream called output from a socket:

```
InputStream input = socket.getInputStream();
OutputStream output = socket.getOutputStream();
```
The **InputStream** and **OutputStream** streams are used to read or write bytes. You can use DataInputStream, DataOutputStream, BufferedReader, and PrintWriter to wrap on the **InputStream** and **OutputStream** to read or write data, such as **int**, **double**, or String. The following statements, for instance, create the **DataInputStream** stream input and the **DataOutput** stream output to read and write primitive data values:

```
DataInputStream input = new DataInput(socket.getInputStream());
DataOutputStream output = new DataOutputStream
  (socket.getOutputStream());
```
The server can use **input.readDouble()** to receive a **double** value from the client, and output.writeDouble(d) to send the **double** value d to the client.

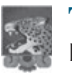

#### **Tip**

Recall that binary I/O is more efficient than text I/O because text I/O requires encoding and decoding. Therefore, it is better to use binary I/O for transmitting data between a server and a client to improve performance.

#### 33.2.4 A Client/Server Example

This example presents a client program and a server program. The client sends data to a server. The server receives the data, uses it to produce a result, and then sends the result back to the client. The client displays the result on the console. In this example, the data sent from the client comprise the radius of a circle, and the result produced by the server is the area of the circle (see Figure 33.3).

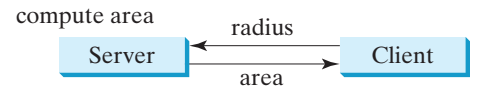

**FIGURE** 33.3 The client sends the radius to the server; the server computes the area and sends it to the client.

The client sends the radius through a **DataOutputStream** on the output stream socket, and the server receives the radius through the **DataInputStream** on the input stream socket, as shown in Figure 33.4a. The server computes the area and sends it to the client through a **DataOutputStream** on the output stream socket, and the client receives the area through a DataInputStream on the input stream socket, as shown in Figure 33.4b. The server and client programs are given in Listings 33.1 and 33.2. Figure 33.5 contains a sample run of the server and the client.

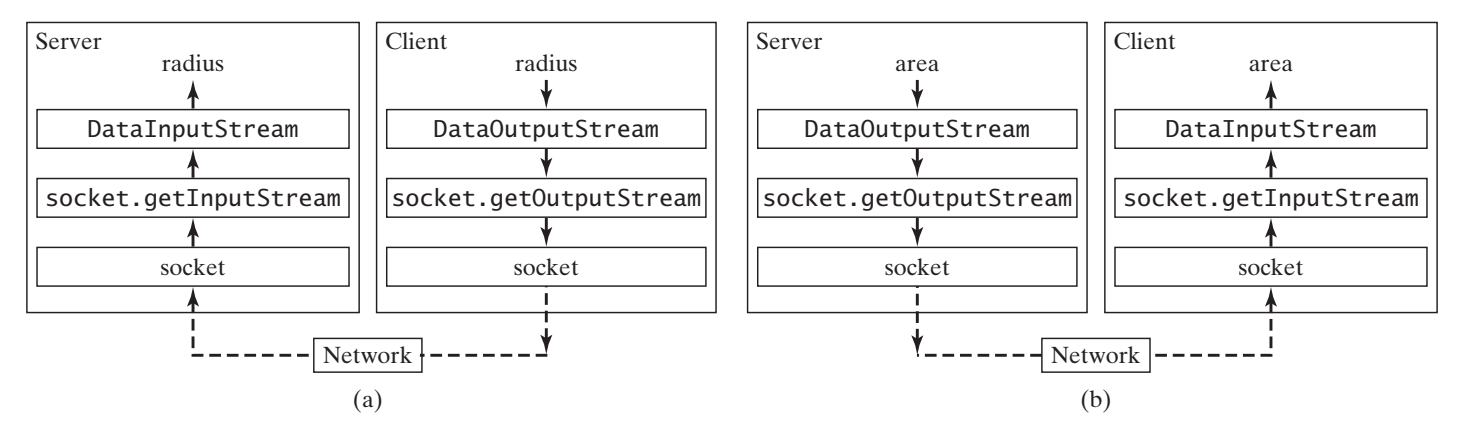

**FIGURE** 33.4 (a) The client sends the radius to the server. (b) The server sends the area to the client.

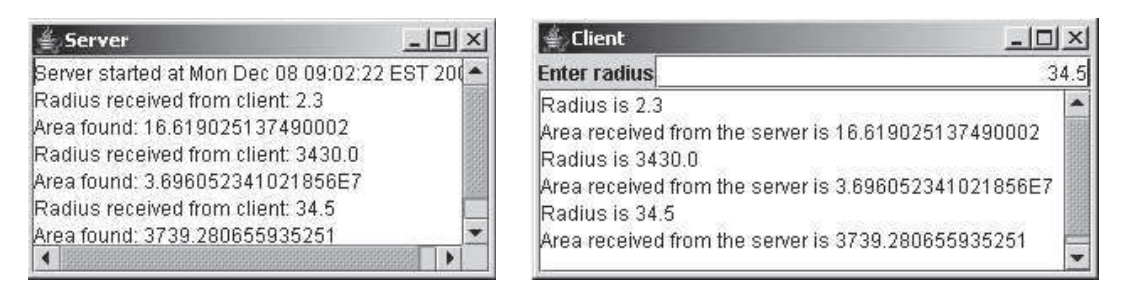

**FIGURE** 33.5 The client sends the radius to the server. The server receives it, computes the area, and sends the area to the client.

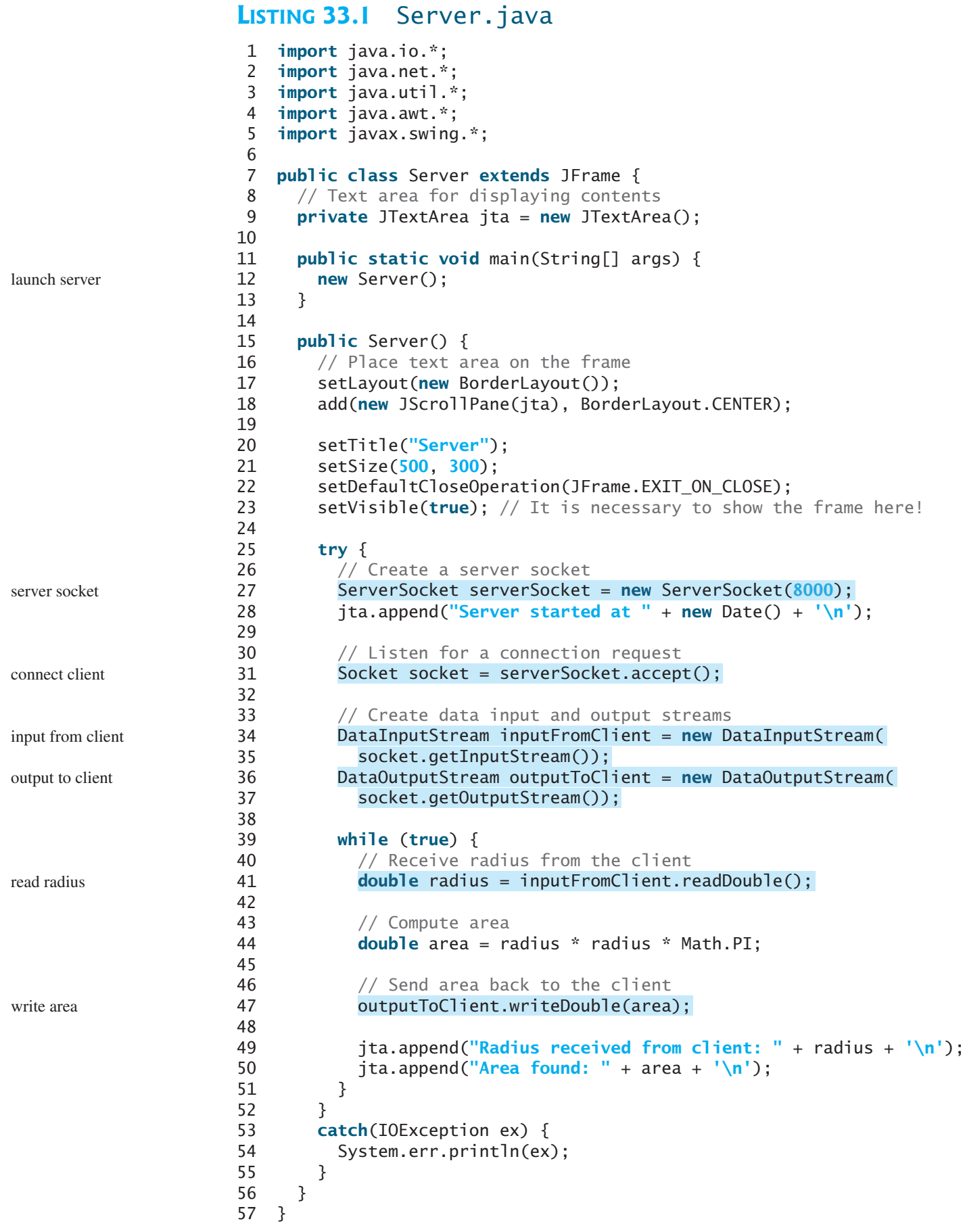

#### **LISTING 33.2** Client.java

```
1 import java.io.*;
2 import java.net.*;
 3 import java.awt.*;
 4 import java.awt.event.*;
 5 import javax.swing.*;
6
7 public class Client extends JFrame {
8 // Text field for receiving radius
9 private JTextField jtf = new JTextField();
10
11 // Text area to display contents
12 private JTextArea jta = new JTextArea();
13
14 // IO streams
15 private DataOutputStream toServer;
16 private DataInputStream fromServer;
17
18 public static void main(String<sup>[]</sup> args) {
19 new Client();
20 }
21
22 public Client() {
23 // Panel p to hold the label and text field
24 JPanel p = new JPane1();
25 p.setLayout(new BorderLayout());
26 p.add(new JLabel("Enter radius"), BorderLayout.WEST);
27 p.add(jtf, BorderLayout.CENTER);
28 jtf.setHorizontalAlignment(JTextField.RIGHT);
29
30 setLayout(new BorderLayout());
31 add(p, BorderLayout.NORTH);
32 add(new JScrollPane(jta), BorderLayout.CENTER);
33
34 jtf.addActionListener(new TextFieldListener());
35
36 setTitle("Client");
37 setSize(500, 300);
38 setDefaultCloseOperation(JFrame.EXIT_ON_CLOSE);
39 setVisible(true); // It is necessary to show the frame here!
40
41 try {
42 // Create a socket to connect to the server
43
44 // Socket socket = new Socket("130.254.204.33", 8000);
45 // Socket socket = new Socket("liang.armstrong.edu", 8000);
46
47 // Create an input stream to receive data from the server
48
49
50
51 // Create an output stream to send data to the server
52
53
54 }
55 catch (IOException ex) {
56 jta.append(ex.toString() + \ln);
57 }
           new DataOutputStream(socket.getOutputStream());
         toServer =
           socket.getInputStream());
         fromServer = new DataInputStream(
         Socket socket = new Socket("localhost", 8000);
                                                                       launch client
                                                                       register listener
                                                                       request connection
                                                                       input from server
                                                                       output to server
```
read radius

```
58 }
                  59
                  60 private class TextFieldListener implements ActionListener {
                  61 @Override
                  62 public void actionPerformed(ActionEvent e) {
                  63 try {
                  64 // Get the radius from the text field
                  65 double radius = Double.parseDouble(jtf.getText().trim());
                  66
                  67 // Send the radius to the server
                  68
                  69
                  70
                  71 // Get area from the server
                  72 double area = fromServer.readDouble();
                  73
                  74 // Display to the text area
                  75 jta.append("Radius is " + radius + "\n");
                  76 jta.append ("Area received from the server is "
                  77 + area + '\n\frac{n'}{n};
                  78 }
                  79 catch (IOException ex) {
                  80 System.err.println(ex);
                  81 }
                  82 }
                  83 }
                  84 }
                            toServer.flush();
write radius 68 toServer.writeDouble(radius);
```
You start the server program first, then start the client program. In the client program, enter a radius in the text field and press *Enter* to send the radius to the server. The server computes the area and sends it back to the client. This process is repeated until one of the two programs terminates.

The networking classes are in the package **java.net**. You should import this package when writing Java network programs.

The **Server** class creates a **ServerSocket** serverSocket and attaches it to port 8000, using this statement (line 27 in Server.java):

ServerSocket serverSocket = new ServerSocket(8000);

The server then starts to listen for connection requests, using the following statement (line 31 in Server.java):

Socket socket = serverSocket.accept();

The server waits until a client requests a connection. After it is connected, the server reads the radius from the client through an input stream, computes the area, and sends the result to the client through an output stream.

The Client class uses the following statement to create a socket that will request a connection to the server on the same machine (localhost) at port 8000 (line 43 in Client.java).

Socket socket = new Socket("localhost", 8000);

If you run the server and the client on different machines, replace **localhost** with the server machine's host name or IP address. In this example, the server and the client are running on the same machine.

If the server is not running, the client program terminates with a java.net.ConnectException. After it is connected, the client gets input and output streams wrapped by data input and output streams—in order to receive and send data to the server.

#### 33.3 The InetAddress Class **1183**

If you receive a java.net.BindException when you start the server, the server port is currently in use. You need to terminate the process that is using the server port and then restart the server.

What happens if the **setVisible(true)** statement in line 23 in Server.java is moved after the **try-catch** block in line 56 in Server.java? The frame will not be displayed, because the while loop in the try-catch block will not finish until the program terminates.

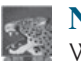

#### **Note**

When you create a server socket, you have to specify a port (e.g., 8000) for the socket. When a client connects to the server (line 43 in Client.java), a socket is created on the client. This socket has its own local port. This port number (e.g., 2047) is automatically chosen by the JVM, as shown in Figure 33.6.

Server 0 socket Client port number 1 . . . 8000 . . .  $\Omega$ 1 . . . 2047 . . . socket

**FIGURE 33.6** The JVM automatically chooses an available port to create a socket for the client.

> To see the local port on the client, insert the following statement in line 46 in Client.java.

```
System.out.println("local port: " + socket.getLocalPort());
```
- **33.1** How do you create a server socket? What port numbers can be used? What happens if a requested port number is already in use? Can a port connect to multiple clients?
- **33.2** What are the differences between a server socket and a client socket?
- **33.3** How does a client program initiate a connection?
- **33.4** How does a server accept a connection?
- **33.5** How are data transferred between a client and a server?

# 33.3 The InetAddress Class

*The server program can use the* InetAddress *class to obtain the information about the IP address and host name for the client.*

Occasionally, you would like to know who is connecting to the server. You can use the InetAddress class to find the client's host name and IP address. The InetAddress class models an IP address. You can use the following statement in the server program to get an instance of **InetAddress** on a socket that connects to the client.

InetAddress inetAddress = socket.getInetAddress();

Next, you can display the client's host name and IP address, as follows:

```
System.out.println("Client's host name is " +
  inetAddress.getHostName());
```
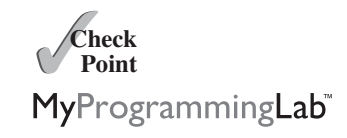

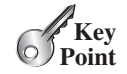

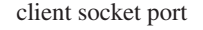

```
System.out.println("Client's IP Address is " +
  inetAddress.getHostAddress());
```
You can also create an instance of **InetAddress** from a host name or IP address using the static getByName method. For example, the following statement creates an InetAddress for the host liang.armstrong.edu.

```
InetAddress address = InetAddress.getByName("liang.armstrong.edu");
```
Listing 33.3 gives a program that identifies the host name and IP address of the arguments you pass in from the command line. Line 7 creates an InetAddress using the getByName method. Lines 8–9 use the **getHostName** and **getHostAddress** methods to get the host's name and IP address. Figure 33.7 shows a sample run of the program.

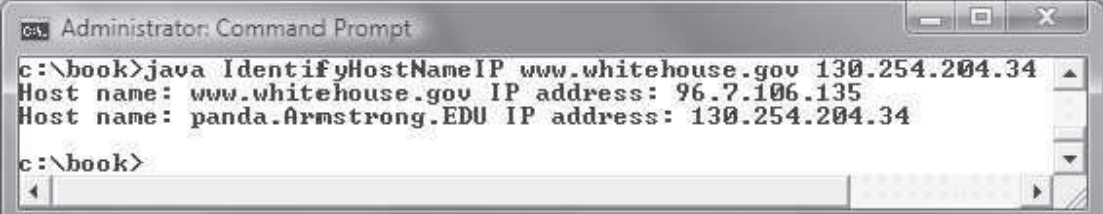

**FIGURE 33.7** The program identifies host names and IP addresses.

#### **LISTING 33.3** IdentifyHostNameIP.java

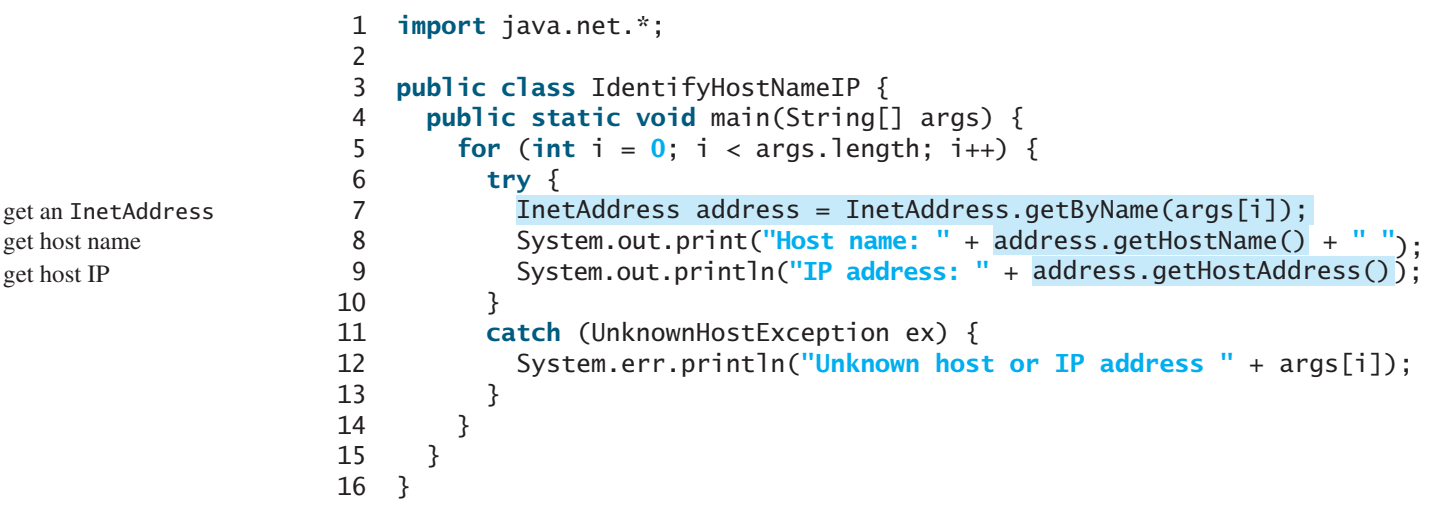

**Theck**<br>Point **Check**

- **33.6** How do you obtain an instance of **InetAddress**?
- **33.7** What methods can you use to get the IP address and hostname from an InetAddress?

# 33.4 Serving Multiple Clients

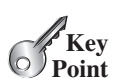

*A server can serve multiple clients. The connection to each client is handled by one thread.*

Multiple clients are quite often connected to a single server at the same time. Typically, a server runs continuously on a server computer, and clients from all over the Internet can connect to it. You can use threads to handle the server's multiple clients simultaneously—simply create a thread for each connection. Here is how the server handles the establishment of a connection:

```
while (true) {
  Socket socket = serverSocket.accept(); // Connect to a client
  Thread thread = new ThreadClass(socket);
  thread.start();
}
```
The server socket can have many connections. Each iteration of the **while** loop creates a new connection. Whenever a connection is established, a new thread is created to handle communication between the server and the new client, and this allows multiple connections to run at the same time.

Listing 33.4 creates a server class that serves multiple clients simultaneously. For each connection, the server starts a new thread. This thread continuously receives input (the radius of a circle) from clients and sends the results (the area of the circle) back to them (see Figure 33.8). The client program is the same as in Listing 33.2. A sample run of the server with two clients is shown in Figure 33.9.

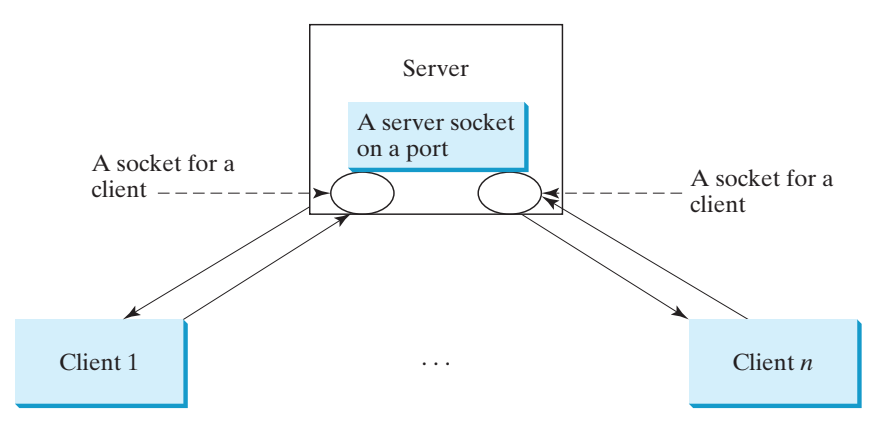

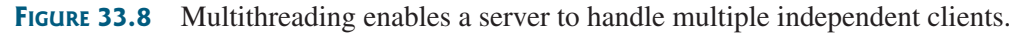

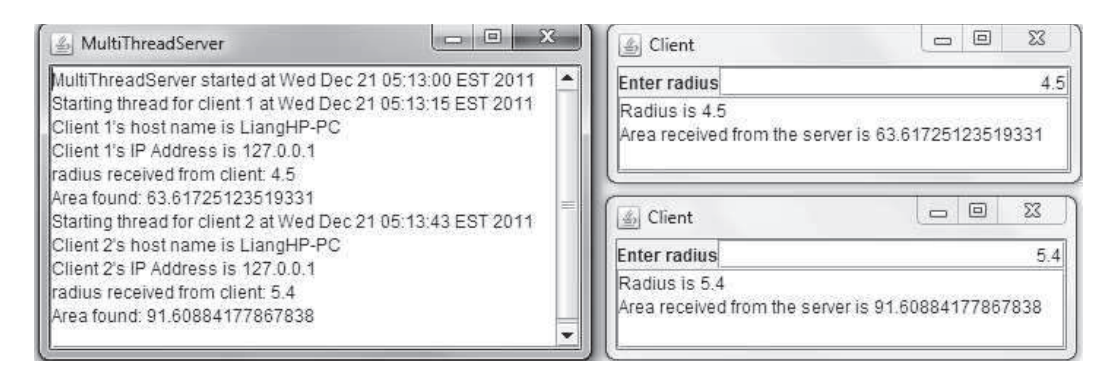

**FIGURE 33.9** The server spawns a thread in order to serve a client.

#### **LISTING 33.4** MultiThreadServer.java

```
1 import java.io.*;
```
- 2 import java.net.\*;
- 3 import java.util.\*;
- 4 import java.awt.\*;
- 5 import javax.swing.\*;

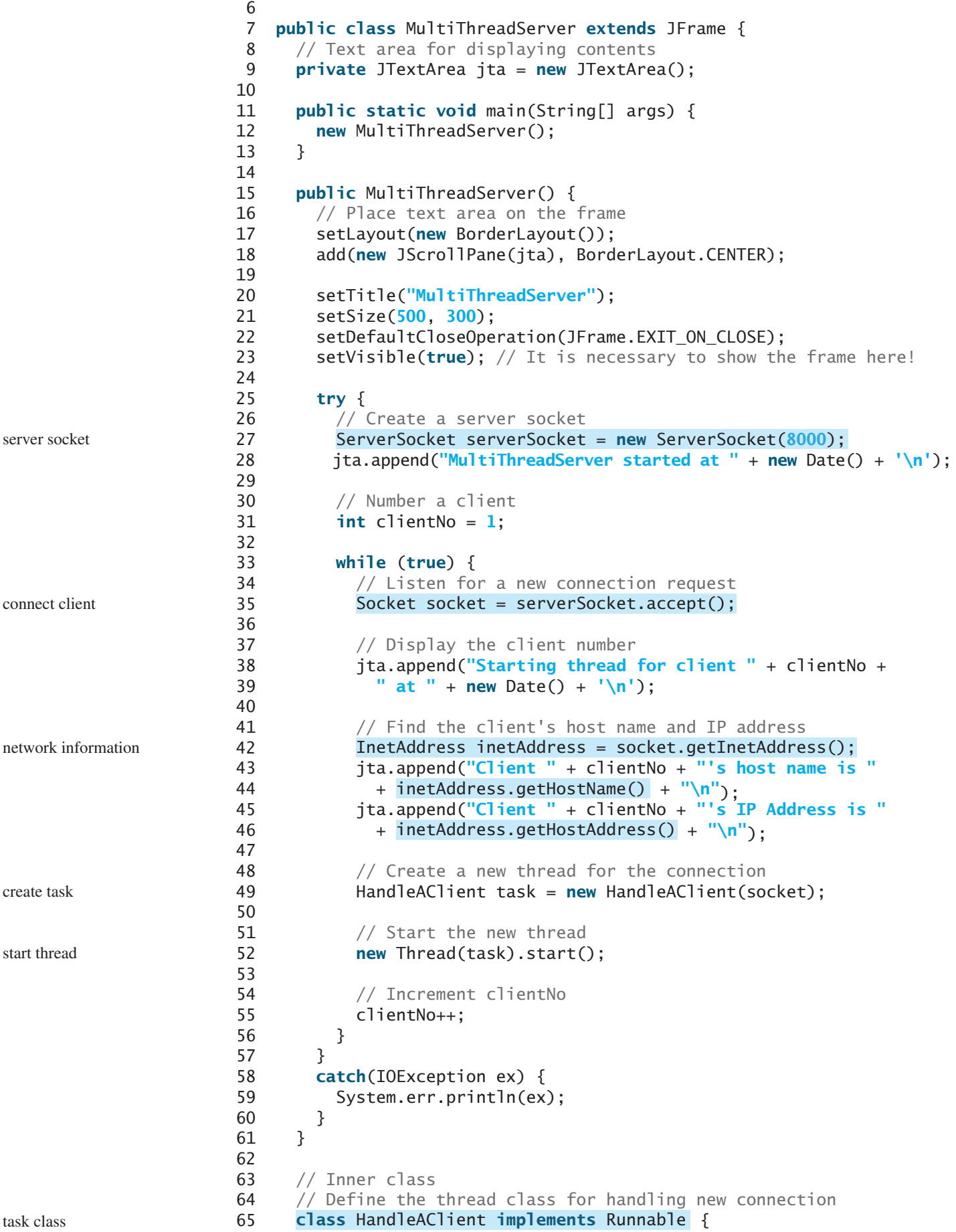

I/O

```
66 private Socket socket; // A connected socket
67
68 /** Construct a thread */
69 public HandleAClient(Socket socket) {
70 this.socket = socket;
71 }
72
73 @Override /* Run a thread */74 public void run() {
75 try {
76 // Create data input and output streams
77
78
79
80
81
82 // Continuously serve the client
83 while (true) {
84 // Receive radius from the client
 85 double radius = ;
inputFromClient.readDouble()
86
87 // Compute area
88 double area = radius * radius * Math.PI;
89
90 // Send area back to the client
91
92
93 jta.append("radius received from client: " +
94 radius + \ln);
95 \frac{1}{1} ita.append("Area found: " + area + \ln");
96 }
97 }
98 catch(IOException e) {
99 System.err.println(e);
100 }
101 }
102 }
103 }
            outputToClient.writeDouble(area);
            socket.getOutputStream());
          DataOutputStream outputToClient = new DataOutputStream(
            socket.getInputStream());
          DataInputStream inputFromClient = new DataInputStream(
```
The server creates a server socket at port 8000 (line 27) and waits for a connection (line 35). When a connection with a client is established, the server creates a new thread to handle the communication (line 49). It then waits for another connection in an infinite  $\text{while } \text{whil} \text{e}$  loop (lines 33–56).

The threads, which run independently of one another, communicate with designated clients. Each thread creates data input and output streams that receive and send data to a client.

**33.8** How do you make a server serve multiple clients?

# 33.5 Applet Clients

*The client can be an applet that connects to the server running on the host from which the applet is loaded.*

Because of security constraints, applets can connect only to the host from which they were loaded. Therefore, the HTML file must be located on the machine on which the server is running. You can obtain the server's host name by invoking  $getCodeBase()$ .  $getHost()$  on an applet, so you can write the applet without the host name fixed. The following is an example of how to use an applet to connect to a server.

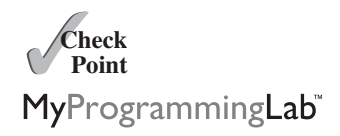

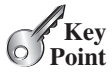

The applet shows the number of visits made to a Web page. The count should be stored in a file on the server side. Every time the page is visited or reloaded, the applet sends a request to the server, and the server increases the count and sends it to the applet. The applet then displays the new count in a message, such as **You are visitor number 11**, as shown in Figure 33.10. The server and client programs are given in Listings 33.5 and 33.6.

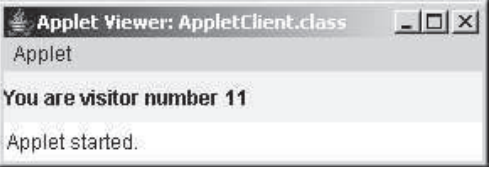

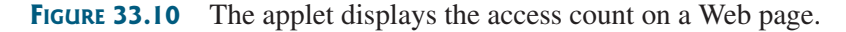

### **LISTING 33.5** CountServer.java

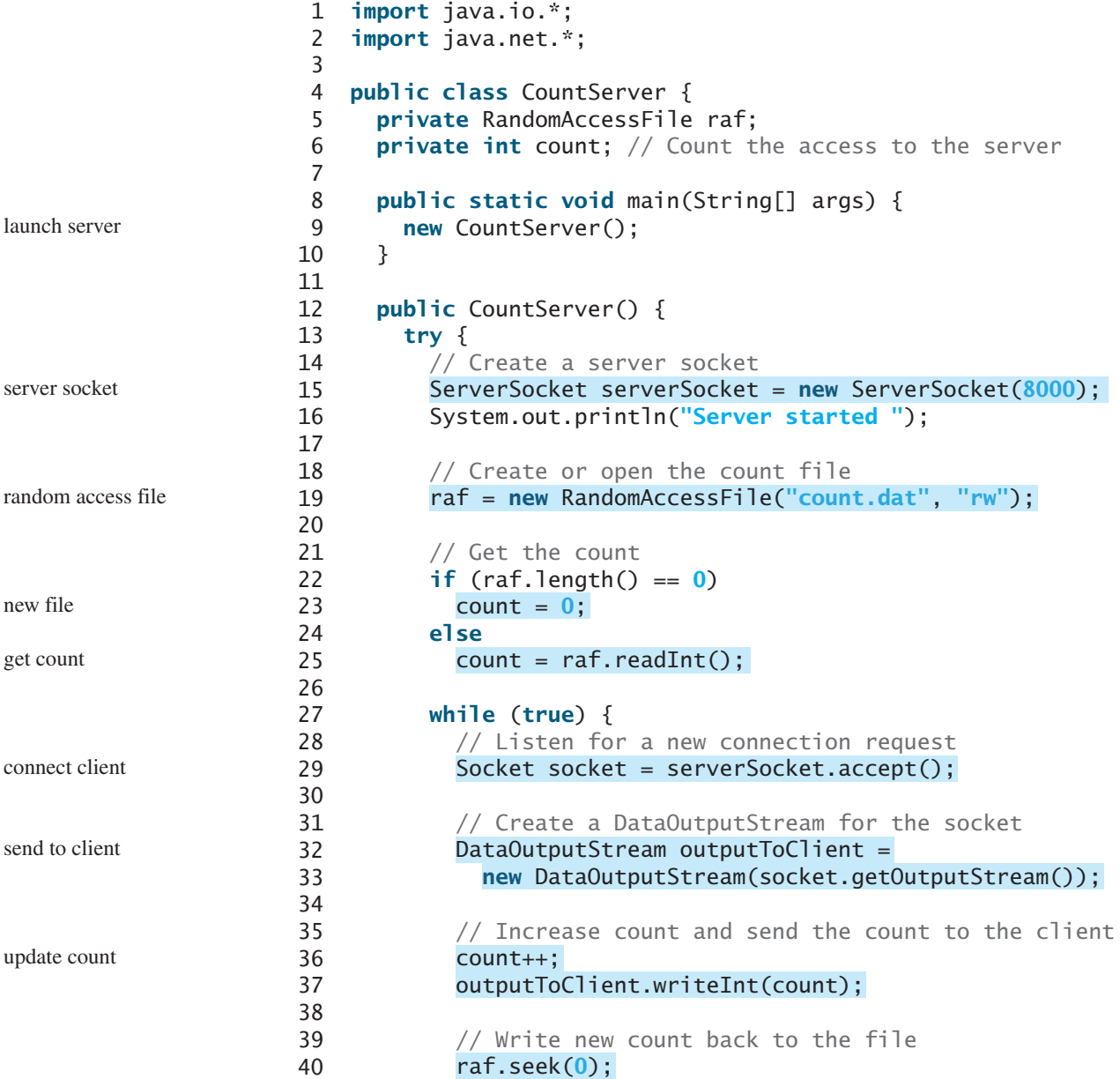

```
41
42 }
43 }
44 catch(IOException ex) {
45 ex.printStackTrace();
46 }
47 }
48 }
         raf.writeInt(count);
```
The server creates a **ServerSocket** in line 15 and creates or opens a file using RandomAccessFile in line 19. It reads the count from the file in lines 22–33. The server then waits for a connection request from a client (line 29). After a connection with a client is established, the server creates an output stream to the client (lines 32–33), increases the count (line 36), sends the count to the client (line 37), and writes the new count back to the file. This process continues in an infinite while loop to handle all clients.

## **LISTING 33.6** AppletClient.java

```
1 import java.io.*;
2 import java.net.*;
 3 import javax.swing.*;
 4
 5 public class AppletClient extends JApplet {
 6 // Label for displaying the visit count
7 private JLabel jlblCount = new JLabel();
8
9 // Indicate if it runs as application
10
11
12 // Host name or IP address
13 private String host = "localhost";
14
15 \frac{1}{2} \frac{1}{2} /** Initialize the applet */
16 public void init() {
17 add(jlblCount);
18
19 try {
20 // Create a socket to connect to the server
21 Socket socket;
22 if (isStandAlone)
23
24 else
25
26
27 // Create an input stream to receive data from the server
28
29
30
31 // Receive the count from the server and display it on label
32
33 jlblCount.setText("You are visitor number " + count);
34
35 // Close the stream
36 inputFromServer.close();
37 }
38 catch (IOException ex) {
39 ex.printStackTrace();
40 }
41 }
42
         int count = inputFromServer.readInt();
           new DataInputStream(socket.getInputStream());
         DataInputStream inputFromServer =
           socket = new Socket(getCodeBase().getHost(), 8000);
           socket = new Socket(host, 8000);
     private boolean isStandAlone = false;
                                                                       for standalone
                                                                       for applet
                                                                       receive count
```

```
43 /** Run the applet as an application */
44 public static void main(String[] args) {
45 // Create a frame
46 JFrame frame = new JFrame("Applet Client");
47
48 // Create an instance of the applet
49 AppletClient applet = new AppletClient();
50 applet.isStandAlone = true;
51
52 // Get host
53
54
55 // Add the applet instance to the frame
56 frame.add(applet, java.awt.BorderLayout.CENTER);
57
58 // Invoke init() and start()
59 applet.init();
60 applet.start();
61
62 // Display the frame
63 frame.pack();
64 frame.setVisible(true);
65 }
66 }
       if (args.length == 1) applet.host = args[0];
```
The client is an applet. When it runs as an applet, it uses  $getCodeBase()$ .  $getHost()$  (line 25) to return the IP address for the server. When it runs as an application, it passes the URL from the command line (line 53). If the URL is not passed from the command line, by default localhost is used for the URL (line 13).

The client creates a socket to connect to the server (lines 21–25), creates an input stream from the socket (lines 28–29), receives the count from the server (line 32), and displays it in the text field (line 33).

# 33.6 Sending and Receiving Objects

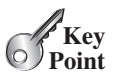

*A program can send and receive objects from another program.*

In the preceding examples, you learned how to send and receive data of primitive types. You can also send and receive objects using ObjectOutputStream and ObjectInputStream on socket streams. To enable passing, the objects must be serializable. The following example demonstrates how to send and receive objects.

The example consists of three classes: StudentAddress.java (Listing 33.7), StudentClient.java (Listing 33.8), and StudentServer.java (Listing 33.9). The client program collects student information from a client and sends it to a server, as shown in Figure 33.11.

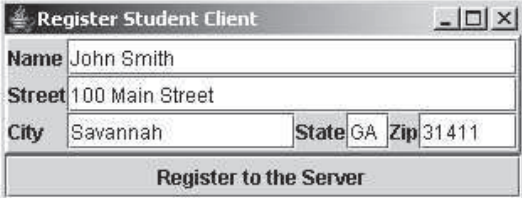

**FIGURE 33.11** The client sends the student information in an object to the server.

The **StudentAddress** class contains the student information: name, street, city, state, and zip. The **StudentAddress** class implements the **Serializable** interface. Therefore, a StudentAddress object can be sent and received using the object output and input streams.

#### **LISTING 33.7** StudentAddress.java

```
serialized
 1  public class StudentAddress implements java.io.Serializable {
2 private String name;
3 private String street;
4 private String city;
5 private String state;
6 private String zip; 
7
8 public StudentAddress(String name, String street, String city,
9 String state, String zip) {
10 this.name = name;
11 this.street = street;
12 this.city = city;13 this. state = state;
14 this.\overline{zip} = zip;15 }
16
17 public String getName() {
18 return name;
19 }
20
21 public String getStreet() {
22 return street;
23 }
24
25 public String getCity() {
26 return city;
27 }
28
29 public String getState() {
30 return state;
31 }
32
33 public String getZip() {
34 return zip;
35 }
36 }
```
The client sends a **StudentAddress** object through an **ObjectOutputStream** on the output stream socket, and the server receives the **Student** object through the **ObjectInputStream** on the input stream socket, as shown in Figure 33.12. The client uses

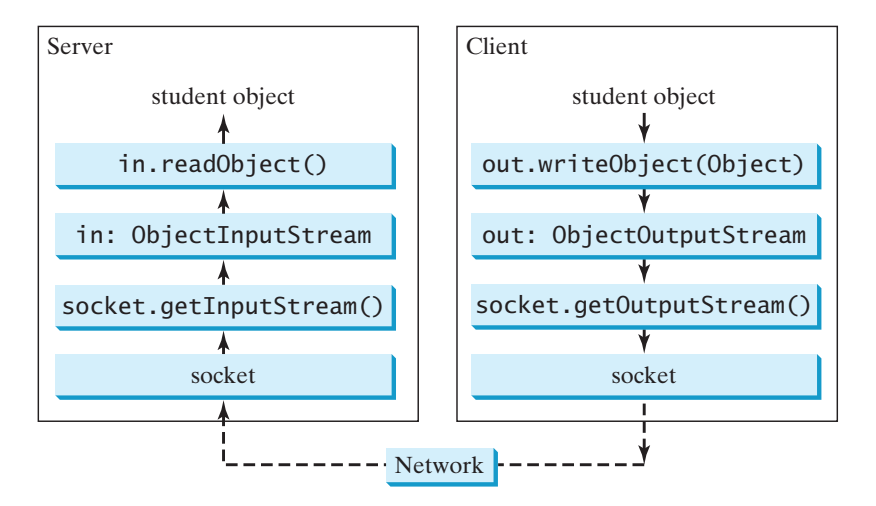

**FIGURE 33.12** The client sends a **StudentAddress** object to the server.

the writeObject method in the ObjectOutputStream class to send data about a student to the server, and the server receives the student's information using the **readObject** method in the **ObjectInputStream** class. The server and client programs are given in Listings 33.8 and 33.9.

#### **LISTING 33.8** StudentClient.java

```
1 import java.io.*;
2 import java.net.*;
3 import java.awt.*;
4 import java.awt.event.*;
5 import javax.swing.*;
6 import javax.swing.border.*;
7
8 public class StudentClient extends JApplet {
9 private JTextField jtfName = new JTextField(32);
10 private JTextField jtfStreet = new JTextField(32);
11 private JTextField jtfCity = new JTextField(20);
12 private JTextField jtfState = new JTextField(2);
13 private JTextField jtfZip = new JTextField(5);
14
15 // Button for sending a student's address to the server
16 private JButton jbtRegister = new JButton("Register to the Server");
17
18 // Indicate if it runs as application
19
20
21 // Host name or IP address
22 String host = "localhost";
23
24 public void init() {
25 // Panel p1 for holding labels Name, Street, and City
26 JPanel p1 = new JPane();
27 p1.setLayout(new GridLayout(3, 1));
28 p1.add(new JLabel("Name"));
29 p1.add(new JLabel("Street"));
30 p1.add(new JLabel("City"));
31
32 // Panel jpState for holding state
33 JPanel jpState = new JPanel();
34 jpState.setLayout(new BorderLayout());
35 jpState.add(new JLabel("State"), BorderLayout.WEST);
36 jpState.add(jtfState, BorderLayout.CENTER);
37
38 // Panel jpZip for holding zip
39 JPanel jpZip = new JPane1();
40 jpZip.setLayout(new BorderLayout());
41 jpZip.add(new JLabel("Zip"), BorderLayout.WEST);
42 jpZip.add(jtfZip, BorderLayout.CENTER);
43
44 // Panel p2 for holding jpState and jpZip
45 JPanel p2 = new JPane1();
46 p2.setLayout(new BorderLayout());
47 p2.add(jpState, BorderLayout.WEST);
48 p2.add(jpZip, BorderLayout.CENTER);
49
50 // Panel p3 for holding jtfCity and p2
51 JPanel p3 = new JPane1();
52 p3.setLayout(new BorderLayout());
53 p3.add(jtfCity, BorderLayout.CENTER);
     private boolean isStandAlone = false;
```
create UI

```
54 p3.add(p2, BorderLayout.EAST);
55
56 // Panel p4 for holding jtfName, jtfStreet, and p3
57 JPanel p4 = new JPane1();
58 p4.setLayout(new GridLayout(3, 1));
59 p4.add(jtfName);
60 p4.add(jtfStreet);
61 p4.add(p3);
62
63 // Place p1 and p4 into StudentPanel
64 JPanel studentPanel = new JPanel(new BorderLayout());
65 studentPanel.setBorder(new BevelBorder(BevelBorder.RAISED));
66 studentPanel.add(p1, BorderLayout.WEST);
67 studentPanel.add(p4, BorderLayout.CENTER);
68
69 // Add the student panel and button to the applet
70 add(studentPanel, BorderLayout.CENTER);
71 add(jbtRegister, BorderLayout.SOUTH);
72
73 // Register listener
74
75
76 // Find the IP address of the Web server
77 if (!isStandAlone)
78
79 }
80
81 /** Handle button action */
82 private class ButtonListener implements ActionListener {
83 @Override
84 public void actionPerformed(ActionEvent e) {
85 try {
86 // Establish connection with the server
87
88
89 // Create an output stream to the server
90
91
92
93 // Get text field
94 String name = jtfName.getText().trim();
95 String street = jtfStreet.getText().trim();
96 String city = jtfCity.getText().trim();
97 String state = jtfState.getText().trim();
98 String zip = jtfZip.getText().trim();
99
100 // Create a StudentAddress object and send to the server
101 StudentAddress s = 
102 new StudentAddress(name, street, city, state, zip); 
103
104 }
105 catch (IOException ex) {
106 System.err.println(ex);
107 }
108 }
109 }
110
111 \frac{1}{x} /** Run the applet as an application */
112 public static void main(String[] args) {
113 // Create a frame
           toServer.writeObject(s);
             new ObjectOutputStream(socket.getOutputStream());
           ObjectOutputStream toServer =
           Socket socket = new Socket(host, 8000);
         host = getCodeBase().getHost();
        jbtRegister.addActionListener(new ButtonListener()); register listener
                                                                   get server name
                                                                   server socket
                                                                   output stream
                                                                   send to server
```

```
114 JFrame frame = new JFrame("Register Student Client");
115
116 // Create an instance of the applet
117 StudentClient applet = new StudentClient();
118 applet.isStandAlone = true;
119
120 // Get host
121
122
123 // Add the applet instance to the frame
124 frame.add(applet, BorderLayout.CENTER);
125
126 // Invoke init() and start()
127 applet.init();
128 applet.start();
129
130 // Display the frame
131 frame.pack();
132 frame.setVisible(true);
133 }
134 }
        if (args.length == 1) applet.host = args[0];
```
#### **LISTING 33.9** StudentServer.java

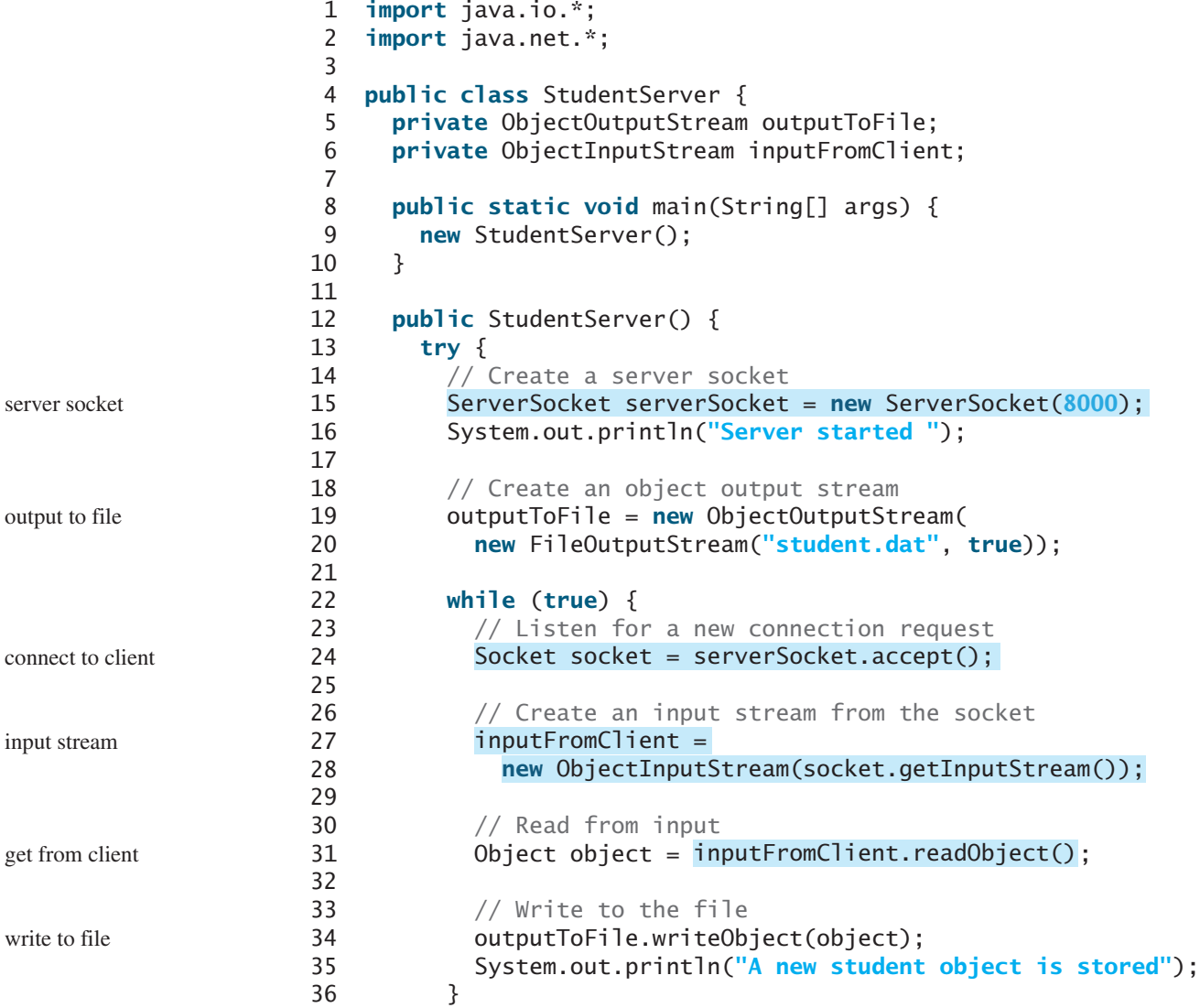

```
37 }
38 catch(ClassNotFoundException ex) {
39 ex.printStackTrace();
40 }
41 catch(IOException ex) {
42 ex.printStackTrace();
43 }
44 finally {
45 try {
46 inputFromClient.close();
47 outputToFile.close();
48 }
49 catch (Exception ex) {
50 ex.printStackTrace();
51 }
52 }
53 }
54 }
```
On the client side, when the user clicks the *Register to the Server* button, the client creates a socket to connect to the host (line  $87$ ), creates an **ObjectOutputStream** on the output stream of the socket (lines 90–91), and invokes the **writeObject** method to send the **StudentAddress** object to the server through the object output stream (line 103).

On the server side, when a client connects to the server, the server creates an ObjectInputStream on the input stream of the socket (lines 27–28), invokes the **readObject** method to receive the **StudentAddress** object through the object input stream (line 31), and writes the object to a file (line 34).

This program can run either as an applet or as an application. To run it as an application, the host name is passed as a command-line argument.

- **33.9** Can an applet connect to a server that is different from the machine where the applet is located?
- **33.10** How do you find the host name of an applet?
- **33.11** How do you send and receive an object?

# 33.7 Case Study: Distributed Tic-Tac-Toe Games

*This section develops an applet that enables two players to play the tic-tac-toe game on the Internet.*

In Section 18.9, Case Study: Developing a Tic-Tac-Toe Game, you developed an applet for a tic-tac-toe game that enables two players to play the game on the same machine. In this section, you will learn how to develop a distributed tic-tac-toe game using multithreads and networking with socket streams. A distributed tic-tac-toe game enables users to play on different machines from anywhere on the Internet.

You need to develop a server for multiple clients. The server creates a server socket and accepts connections from every two players to form a session. Each session is a thread that communicates with the two players and determines the status of the game. The server can establish any number of sessions, as shown in Figure 33.13.

For each session, the first client connecting to the server is identified as player 1 with token X, and the second client connecting is identified as player 2 with token O. The server notifies the players of their respective tokens. Once two clients are connected to it, the server starts a thread to facilitate the game between the two players by performing the steps repeatedly, as shown in Figure 33.14.

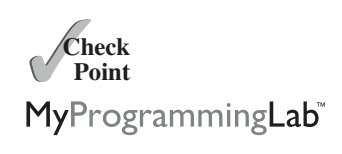

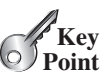

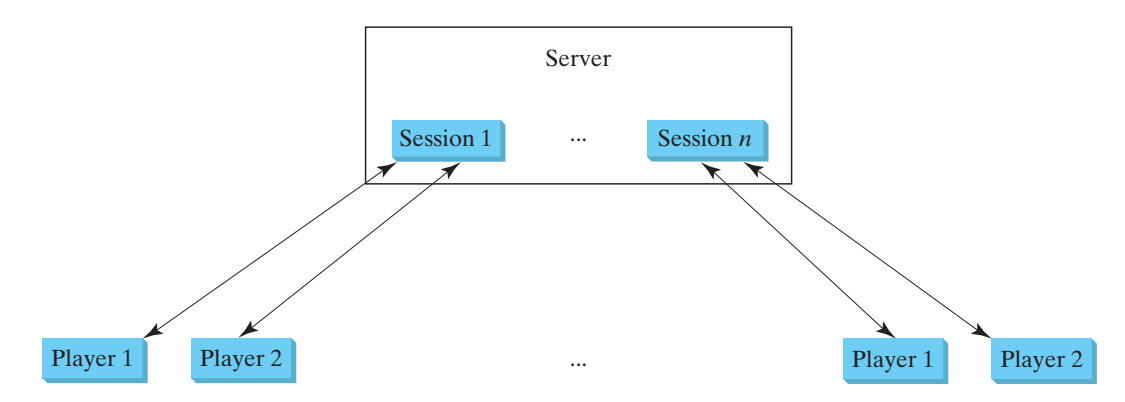

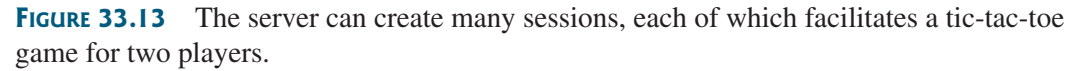

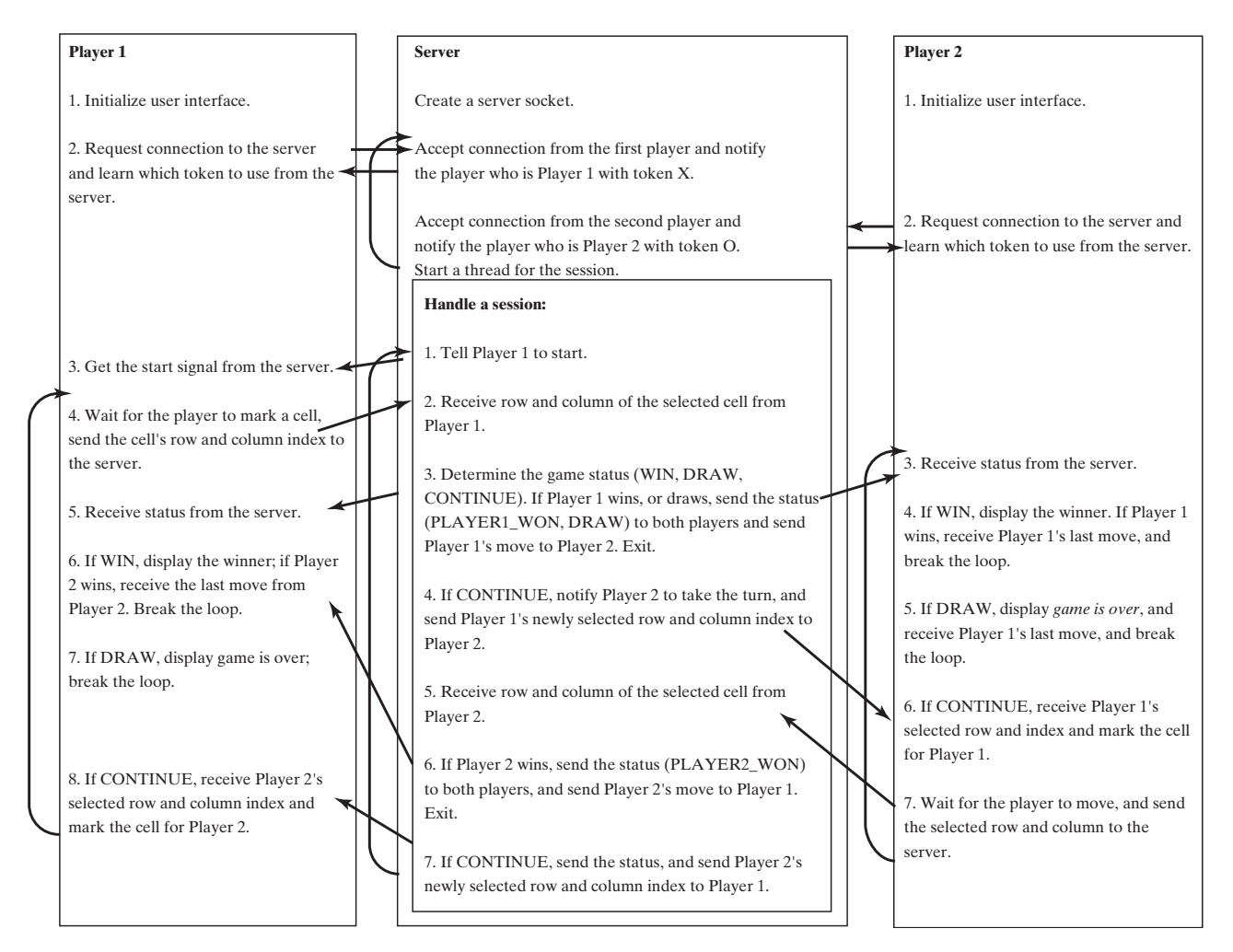

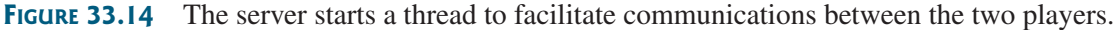

The server does not have to be a graphical component, but creating it as a frame in which game information can be viewed is user-friendly. You can create a scroll pane to hold a text area in the frame and display game information in the text area. The server creates a thread to handle a game session when two players are connected to the server.

The client is responsible for interacting with the players. It creates a user interface with nine cells, and displays the game title and status to the players in the labels. The client class is very similar to the **TicTacToe** class presented in the case study in Section 18.9. However, the

client in this example does not determine the game status (win or draw); it simply passes the moves to the server and receives the game status from the server.

Based on the foregoing analysis, you can create the following classes:

- **TicTacToeServer** serves all the clients in Listing 33.11.
- HandleASession facilitates the game for two players. This class is defined in TicTacToeServer.java.
- TicTacToeClient models a player in Listing 33.12.
- Cell models a cell in the game. It is an inner class in TicTacToeClient.
- TicTacToeConstants is an interface that defines the constants shared by all the classes in the example in Listing 33.10.

The relationships of these classes are shown in Figure 33.15.

#### **LISTING 33.10** TicTacToeConstants.java

```
1 public interface TicTacToeConstants {
```
- 2 **public static int PLAYER1** =  $1$ ; // Indicate player 1
- 3 **public static int PLAYER2 = 2;** // Indicate player 2

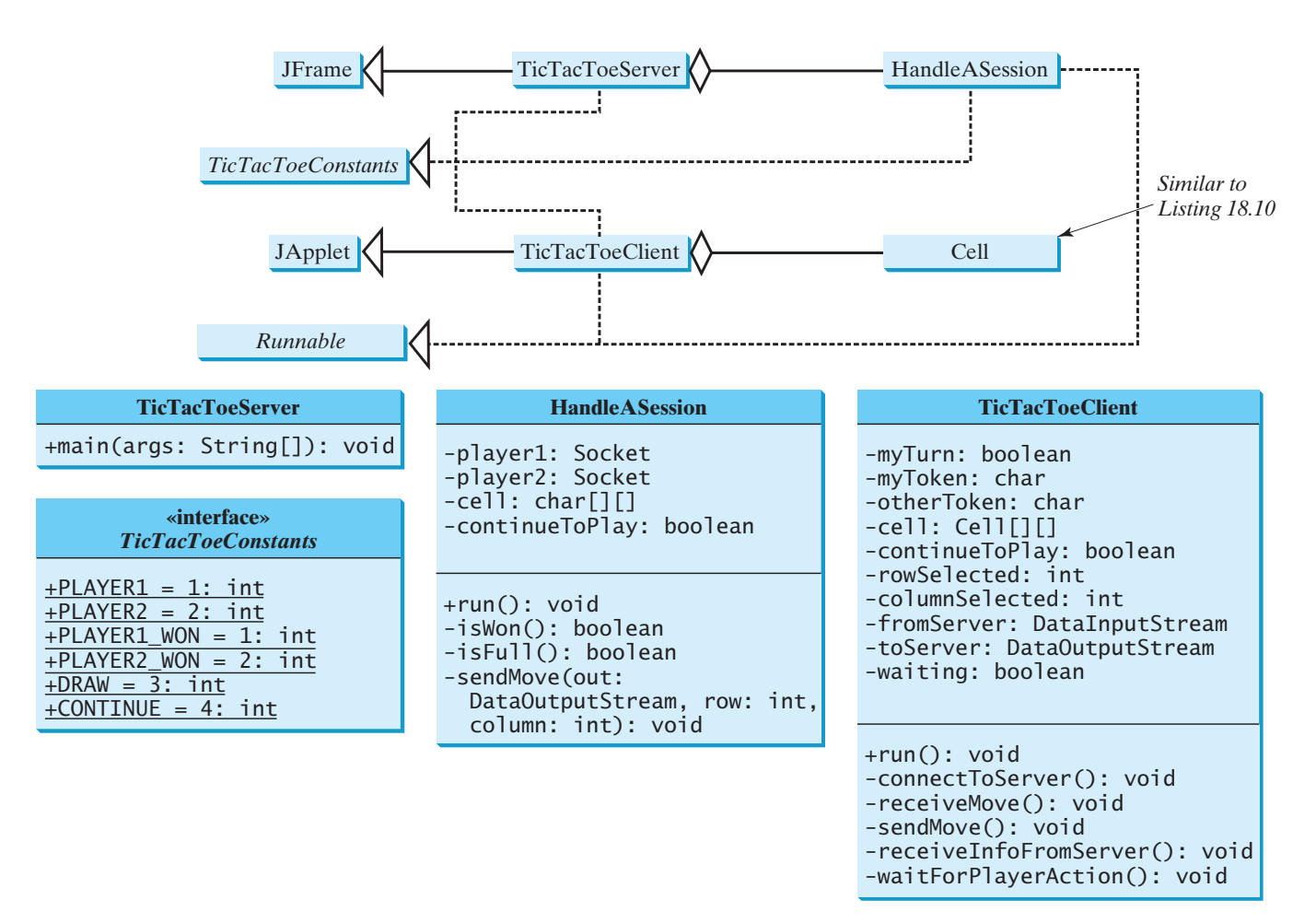

**FIGURE 33.15** TicTacToeServer creates an instance of **HandleASession** for each session of two players. TicTacToeClient creates nine cells in the UI.

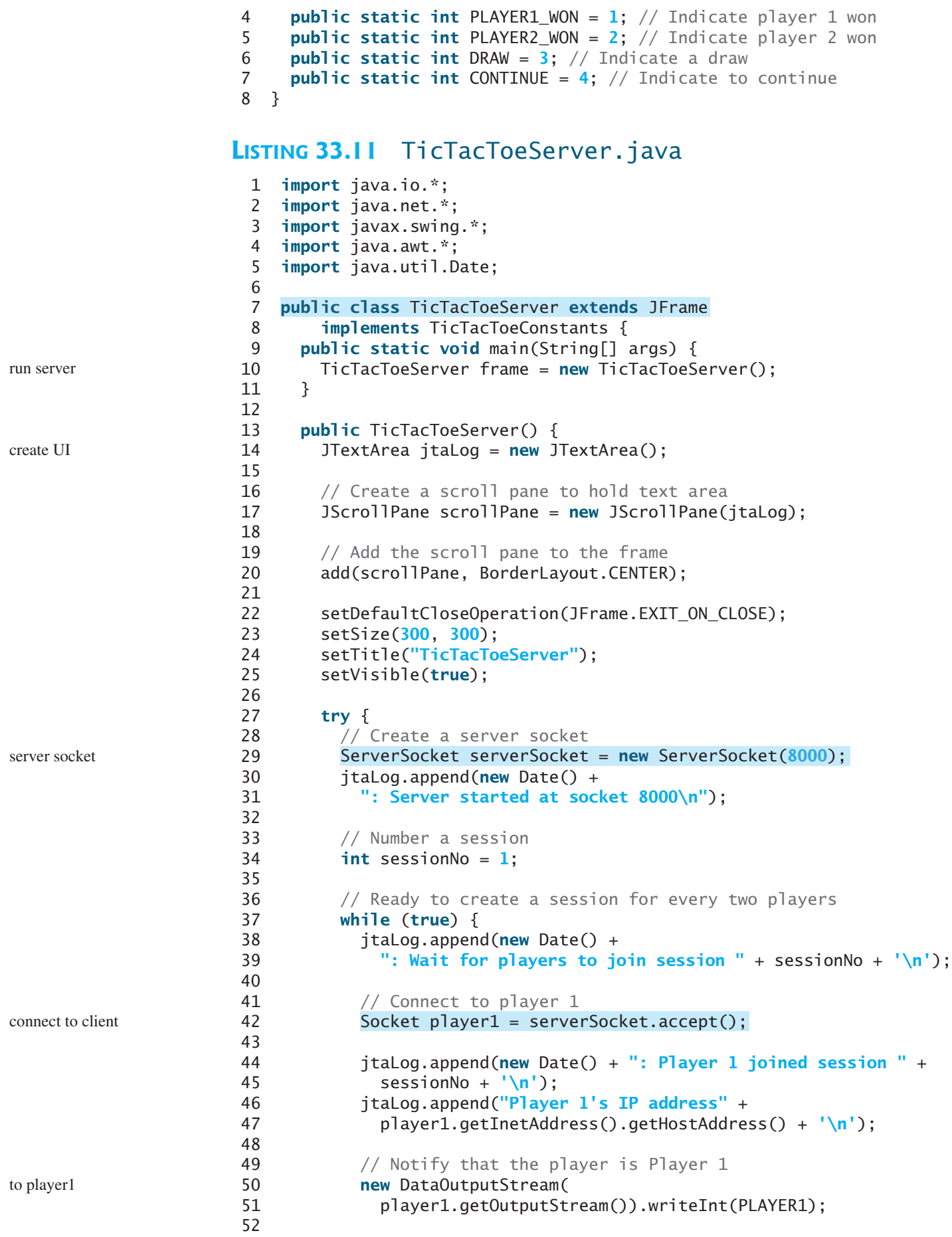

```
53 // Connect to player 2
54
55
56 jtaLog.append(new Date() +
57 ": Player 2 joined session " + sessionNo + \ln);
58 jtaLog.append("Player 2's IP address" +
59 player2.getInetAddress().getHostAddress() + '\n');
60
61 // Notify that the player is Player 2
62 new DataOutputStream(
63 player2.getOutputStream()).writeInt(PLAYER2);
64
65 // Display this session and increment session number
66 jtaLog.append(new Date() + ": Start a thread for session " +
67 sessionNo++ + \ln);
68
69 // Create a new thread for this session of two players
70 HandleASession task = new HandleASession(player1, player2);
71
72 // Start the new thread
73 new Thread(task).start();
74 }
75 }
76 catch(IOException ex) {
77 System.err.println(ex);
78 }
79 }
80 }
81
82 // Define the thread class for handling a new session for two players
 83 class HandleASession implements Runnable, TicTacToeConstants {
84 private Socket player1;
85 private Socket player2;
86
87 // Create and initialize cells
88 private char[][] cell = new char[3][3];
89
90 private DataInputStream fromPlayer1;
91 private DataOutputStream toPlayer1;
92 private DataInputStream fromPlayer2;
93 private DataOutputStream toPlayer2;
94
95 // Continue to play
96 private boolean continueToPlay = true;
97
98 /** Construct a thread */
 99 {
public HandleASession(Socket player1, Socket player2)
100 this.player1 = player1;101 this. player2 = player2;
102
103 // Initialize cells
104 for (int i = 0; i < 3; i+1)
105 for (int j = 0; j < 3; j++)106 cell[i][j] = ' ';
107 }
108
109 @Override /* Implement the run() method for the thread */110 public void run() {
111 try {
112 // Create data input and output streams
           Socket player2 = serverSocket.accept();
                                                                  to player2
                                                                  a session for two players
```
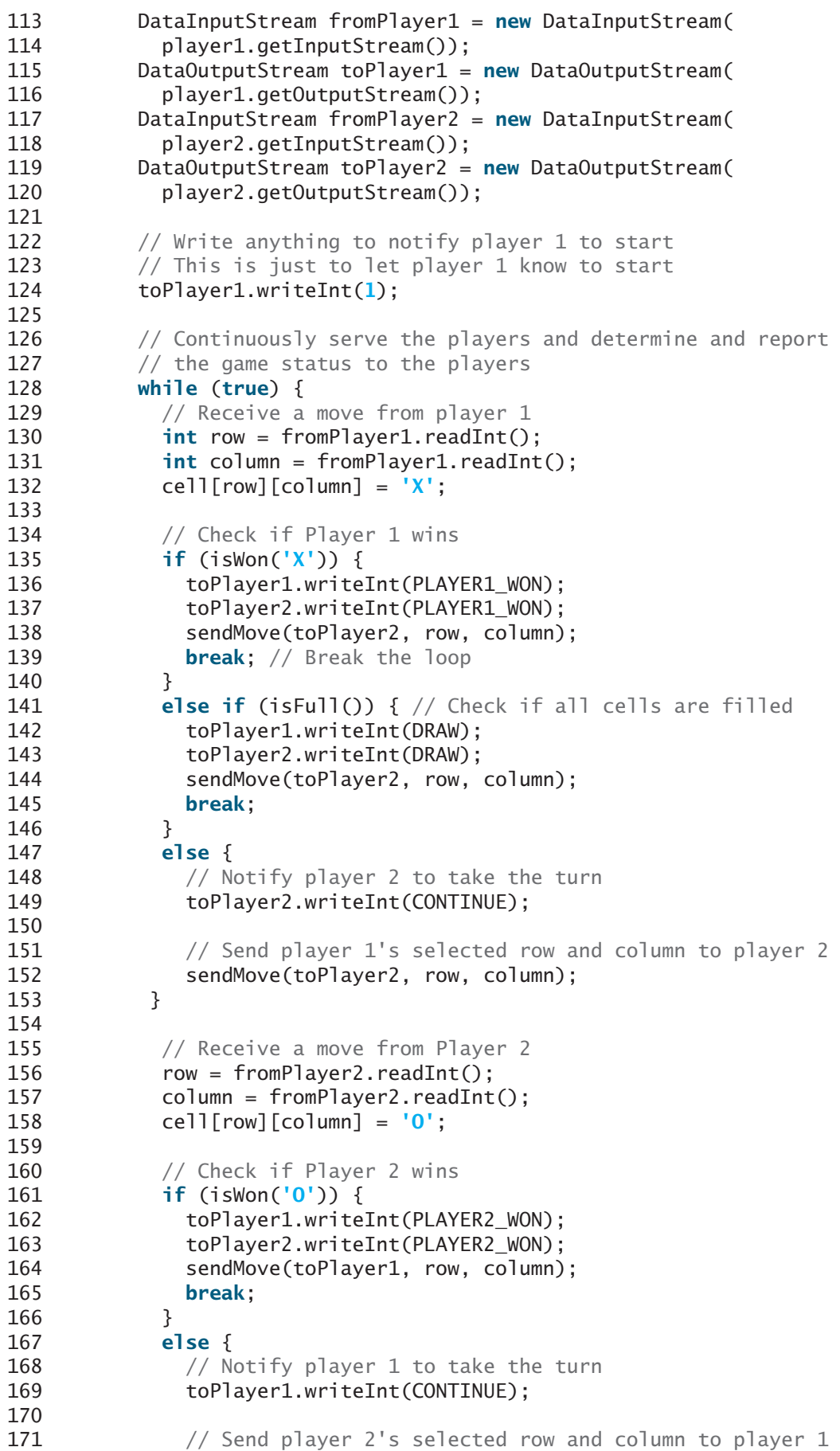

```
172 sendMove(toPlayer1, row, column);
173 }
174 }
175 }
176 catch(IOException ex) {
177 System.err.println(ex);
178 }
179 }
180
181 \frac{181}{181} /** Send the move to other player */
182
183 throws IOException {
184 out.writeInt(row); // Send row index
185 out.writeInt(column); // Send column index
186 }
187
188 /** Determine if the cells are all occupied */
189 {
private boolean isFull()
190 for (int i = 0; i < 3; i+1)
191 for (int j = 0; j < 3; j++)192 if (cell[i][j] == ' ')
193 return false; // At least one cell is not filled
194
195 // All cells are filled
196 return true;
197 }
198
199 \frac{4}{x} Determine if the player with the specified token wins \frac{x}{4}200 {
private boolean isWon(char token)
201 // Check all rows
202 for (int i = 0; i < 3; i+1)
203 if ((cell[i][0] == token)
204 && (cell[i][1] == token)
205 && (cell[i][2] == token)) {
206 return true;
207 }
208
209 /** Check all columns */
210 for (int j = 0; j < 3; j++)211 if ((cell[0][j] == token)
212 && (cell[1][j] == token)
213 && (cell[2][j] == token)) {
214 return true;
215 }
216
217 /** Check major diagonal */
218 if ((cell[0][0] == token)219 && (cell[1][1] == token)
220 && (cell[2][2] == token)) {
221 return true;
222 }
223
224 /** Check subdiagonal */
225 if ((cell[0][2] == token)
226 & \& (cell[1][1] == token)
227 && (cell[2][0] == token)) {
228 return true;
229 }
230
      private void sendMove(DataOutputStream out, int row, int column)
```

```
231 /** All checked, but no winner */
232 return false;
233 }
234 }
```
#### **LISTING 33.12** TicTacToeClient.java

```
1 import java.awt.*;
 2 import java.awt.event.*;
 3 import javax.swing.*;
 4 import javax.swing.border.LineBorder;
 5 import java.io.*;
6 import java.net.*;
7
8
9 implements Runnable, TicTacToeConstants {
10 // Indicate whether the player has the turn
11 private boolean myTurn = false;
12
13 // Indicate the token for the player
14 private char myToken = ';
15
16 // Indicate the token for the other player
17 private char otherToken = ' ';
18
19 // Create and initialize cells
20 private Cell[][] cell = new Cell[3][3];
21
22 // Create and initialize a title label
23 private JLabel jlblTitle = new JLabel();
24
25 // Create and initialize a status label
26 private JLabel jlblStatus = new JLabel();
27
28 // Indicate selected row and column by the current move
29 private int rowSelected;
30 private int columnSelected;
31
32 // Input and output streams from/to server
33 private DataInputStream fromServer;
34 private DataOutputStream toServer;
35
36 // Continue to play?
37 private boolean continueToPlay = true;
38
39 // Wait for the player to mark a cell
40 private boolean waiting = true;
41
42 // Indicate if it runs as application
43 private boolean isStandAlone = false;
44
45 // Host name or IP address
46 private String host = "localhost";
47
48 @Override /** Initialize UI */
49 public void init() {
50 // Panel p to hold cells
51 JPanel p = new JPane1();
52 p.setLayout(new GridLayout(3, 3, 0, 0));
   public class TicTacToeClient extends JApplet
```
create UI

```
53 for (int i = 0; i < 3; i+1)
54 for (int j = 0; j < 3; j++)55 p.add(cell[i][j] = new Cell(i, j));56
57 // Set properties for labels and borders for labels and panel
58 p.setBorder(new LineBorder(Color.black, 1));
59 jlblTitle.setHorizontalAlignment(JLabel.CENTER);
60 jlblTitle.setFont(new Font("SansSerif", Font.BOLD, 16));
61 jlblTitle.setBorder(new LineBorder(Color.black, 1));
62 jlblStatus.setBorder(new LineBorder(Color.black, 1));
63
64 // Place the panel and the labels for the applet
65 add(jlblTitle, BorderLayout.NORTH);
66 add(p, BorderLayout.CENTER);
67 add(jlblStatus, BorderLayout.SOUTH);
68
69 // Connect to the server
70
71 }
72
 73 {
private void connectToServer()
74 try {
75 // Create a socket to connect to the server
76 Socket socket;
77 if (isStandAlone)
78
79 else
80
81
82 // Create an input stream to receive data from the server
83 fromServer = new DataInputStream(socket.getInputStream());
84
85 // Create an output stream to send data to the server
86 toServer = new DataOutputStream(socket.getOutputStream());
87 }
88 catch (Exception ex) {
89 System.err.println(ex);
90 }
91
92 // Control the game on a separate thread
93 Thread thread = new Thread(this);
94 thread.start();
95 }
96
97 @Override
 98 public void run() {
99 try {
100 // Get notification from the server
101 int player = fromServer.readInt();
102
103 // Am I player 1 or 2? 
104 if (player == PLAYER1) {
105 myToken = 'X';
106 otherToken = '0';
107 jlblTitle.setText("Player 1 with token 'X'");
108 jlblStatus.setText("Waiting for player 2 to join");
109
110 // Receive startup notification from the server
111 fromServer.readInt(); // Whatever read is ignored
112
           socket = new Socket(getCodeBase().getHost(), 8000);
           socket = new Socket(host, 8000);
       connectToServer(); connectToServer(); connect to server
                                                                  standalone
                                                                  applet
                                                                  input from server
                                                                  output to server
```

```
113 // The other player has joined
114 jlblStatus.setText("Player 2 has joined. I start first");
115
116 // It is my turn
117 myTurn = true;118 }
119 else if (player == PLAYER2) {
120 myToken = '0';
121 otherToken = 'X';
122 jlblTitle.setText("Player 2 with token 'O'");
123 jlblStatus.setText("Waiting for player 1 to move");
124 }
125
126 // Continue to play
127 while (continueToPlay) {
128 if (player == PLAYER1) {
129 // Wait for player 1 to move
waitForPlayerAction();130 SendMove(); // Send the move to the server
131 // Receive info from the server
receiveInfoFromServer();
132 }
133 else if (player == PLAYER2) {
134 // Receive info from the server
receiveInfoFromServer();
135 // Wait for player 2 to move
waitForPlayerAction();
136 ; // Send player 2's move to the server
sendMove()
137 }
138 }
139 }
140 catch (Exception ex) {
141 }
142 }
143
144 /** Wait for the player to mark a cell */
145 bullionate void waitForPlayerAction() throws InterruptedException {
146 while (waiting) {
147 Thread.sleep(100);
148 }
149
150 waiting = true;151 }
152
153 /** Send this player's move to the server */
154 private void sendMove() throws IOException {
155 toServer.writeInt(rowSelected); // Send the selected row
156 toServer.writeInt(columnSelected); // Send the selected column
157 }
158
159 /** Receive info from the server */
160 {
private void receiveInfoFromServer() throws IOException
161 // Receive game status
162 int status = fromServer.readInt();
163
164 if (status == PLAYER1_WON) {
165 // Player 1 won, stop playing
166 continueToPlay = false;
167 if (myToken == 'X') {
168 jlblStatus.setText("I won! (X)");
169 }
170 else if (myToken == '0') {
```

```
171 jlblStatus.setText("Player 1 (X) has won!");
172 receiveMove();
\begin{array}{ccc} 173 & & & \} 174 & & & \} \end{array}174 }
175 else if (status == PLAYER2_WON) {
176 // Player 2 won, stop playing
177 continueToPlay = false;
178 if (myToken == '0') {
179 jlblStatus.setText("I won! (0)");
180 }
181 else if (myToken == 'X') {
182 jlblStatus.setText("Player 2 (0) has won!");
183 receiveMove();
184 }
185 }
186 else if (status == DRAW) {
187 // No winner, game is over
188 continueToPlay = false;
189 ilblStatus.setText("Game is over, no winner!");
190
191 if (myToken == '0') {
192 receiveMove();
193 }
194 }
195 else {
196 receiveMove();
197 jlblStatus.setText("My turn");
198 myTurn = true; // It is my turn
199 }
200 }
201
202    private void receiveMove() throws IOException {
203 // Get the other player's move
204 int row = fromServer.readInt();
205 int column = fromServer.readInt();
206 cell[row][column].setToken(otherToken);
207 }
208
209 // An inner class for a cell
210 public class Cell extends JPanel {
211 // Indicate the row and column of this cell in the board
212 private int row;
213 private int column;
214
215 // Token used for this cell
216 private char token = '';
217
218 public Cell(int row, int column) {
219 this.row = row;
220 this.column = column;
221 setBorder(new LineBorder(Color.black, 1)); // Set cell's border
222 addMouseListener(new ClickListener()); // Register listener
223 }
224
225 /** Return token */
226 public char getToken() {
227 return token;
228 }
                                                                  model a cell
                                                                  register listener
```
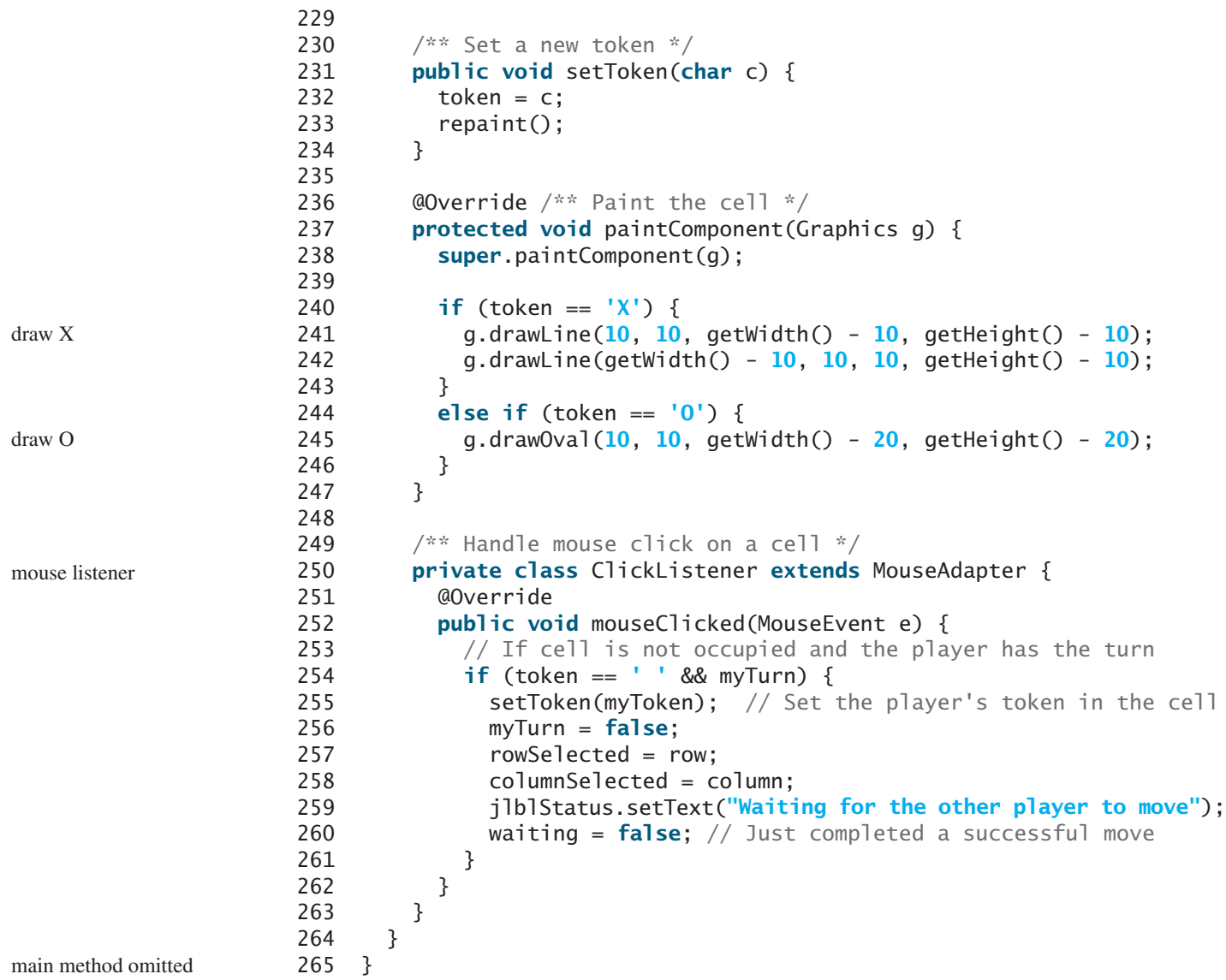

The server can serve any number of sessions simultaneously. Each session takes care of two players. The client can be a Java applet or a Java application. To run a client as a Java applet from a Web browser, the server must run from a Web server. Figures 33.16 and 33.17 show sample runs of the server and the clients.

| e<br>TicTacToeServer                                             |  |
|------------------------------------------------------------------|--|
| Wed Dec 21 05:54:58 EST 2011: Server started at socket 8000      |  |
| Wed Dec 21 05:54:58 EST 2011: Wait for players to join session 1 |  |
| Wed Dec 21 05:55:17 EST 2011: Player 1 joined session 1          |  |
| Player 1's IP address 127.0.0.1                                  |  |
| Wed Dec 21 05:55:44 EST 2011: Player 2 joined session 1          |  |
| Player 2's IP address 127.0.0.1                                  |  |
| Wed Dec 21 05:55:44 EST 2011: Start a thread for session 1       |  |
| Wed Dec 21 05:55:44 EST 2011: Wait for players to join session 2 |  |

**FIGURE 33.16** TicTacToeServer accepts connection requests and creates sessions to serve pairs of players.

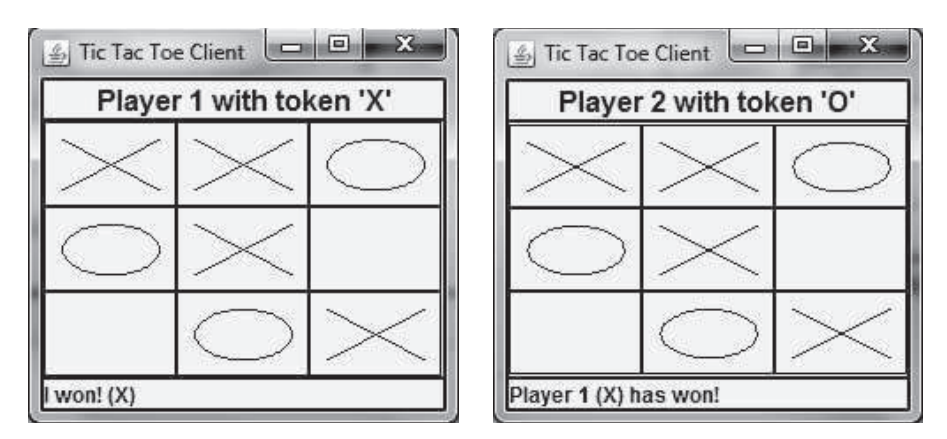

**FIGURE 33.17 TicTacToeClient** can run as an applet or an application.

The **TicTacToeConstants** interface defines the constants shared by all the classes in the project. Each class that uses the constants needs to implement the interface. Centrally defining constants in an interface is a common practice in Java. For example, all the constants shared by Swing classes are defined in java.swing.SwingConstants.

Once a session is established, the server receives moves from the players in alternation. Upon receiving a move from a player, the server determines the status of the game. If the game is not finished, the server sends the status (CONTINUE) and the player's move to the other player. If the game is won or a draw, the server sends the status (PLAYER1 WON, PLAYER2 WON, or DRAW) to both players.

The implementation of Java network programs at the socket level is tightly synchronized. An operation to send data from one machine requires an operation to receive data from the other machine. As shown in this example, the server and the client are tightly synchronized to send or receive data.

**33.12** Will the program work if lines 48-49 in Listing 33.12 TicTacToeClient.java

```
@Override /** Initialize UI */
public void init() {
```
is changed to

public TicTacToeClient() {

**33.13** If a player does not have the turn, but clicks on an empty cell, will the code in line 254 in Listing 33.12 be executed and will the code in line 255 be executed?

## CHAPTER SUMMARY

- **1.** Java supports stream sockets and datagram sockets. *Stream sockets* use TCP (Transmission Control Protocol) for data transmission, whereas *datagram sockets* use UDP (User Datagram Protocol). Since TCP can detect lost transmissions and resubmit them, transmissions are lossless and reliable. UDP, in contrast, cannot guarantee lossless transmission.
- **2.** To create a server, you must first obtain a server socket, using new ServerSocket(port). After a server socket is created, the server can start to listen for connections, using the **accept()** method on the server socket. The client requests a connection to a server by using new Socket(serverName, port) to create a client socket.

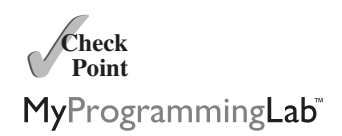

- **3.** Stream socket communication is very much like input/output stream communication after the connection between a server and a client is established. You can obtain an input stream using the **getInputStream**() method and an output stream using the getOutputStream() method on the socket.
- **4.** A server must often work with multiple clients at the same time. You can use threads to handle the server's multiple clients simultaneously by creating a thread for each connection.
- **5.** Applets are good for deploying multiple clients. They can run anywhere with a single copy of the program. However, because of security restrictions, an applet client can connect only to the server where the applet is loaded.

# **TEST QUESTIONS**

Do the test questions for this chapter online at www.cs.armstrong.edu/liang/intro9e/test.html.

#### PROGRAMMING EXERCISES MyProgrammingLab

#### **Section 33.2**

**\*33.1** (*Loan server*) Write a server for a client. The client sends loan information (annual interest rate, number of years, and loan amount) to the server (see Figure 33.18a). The server computes monthly payment and total payment and sends them back to the client (see Figure 33.18b). Name the client Exercise33\_1Client and the server Exercise33\_1Server.

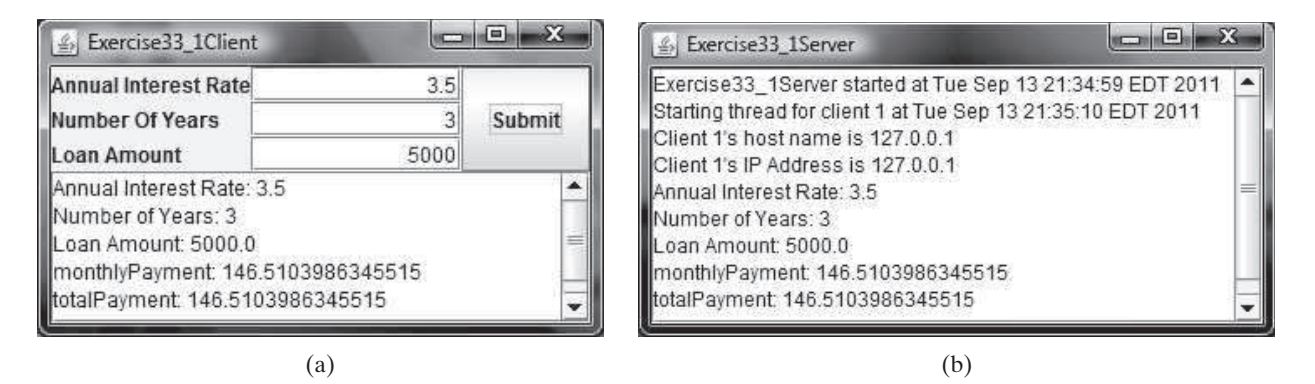

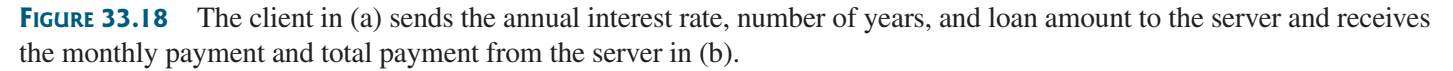

**33.2** (*Network I/O using Scanner* and **PrintWriter**) Rewrite the server and client programs in Listings 33.1 and 33.2 using a **Scanner** for input and a **PrintWriter** for output. Name the server Exercise33\_2Server and the client Exercise33\_2Client.

#### **Sections 33.3–33.4**

**\*33.3** (*Loan server for multiple clients*) Revise Exercise 33.1 to write a server for multiple clients.

#### **Section 33.5**

**33.4** (*Web visit count*) Section 33.5, Applet Clients, created an applet that shows the number of visits made to a Web page. The count is stored in a file on the server side. Every time the page is visited or reloaded, the applet sends a request to the server, and the server increases the count and sends it to the applet. The count is stored using a random-access file. When the applet is loaded, the server reads the count from the file, increases it, and saves it back to the file. Rewrite the program to improve its performance. Read the count from the file when the server starts, and save the count to the file when the server stops, using the *Stop* button, as shown in Figure 33.19. When the server is alive, use a variable to store the count. Name the client Exercise33\_4Client and the server Exercise33\_4Server. The client program should be the same as in Listing 33.6. Rewrite the server as a GUI application with a *Stop* button that exits the server.

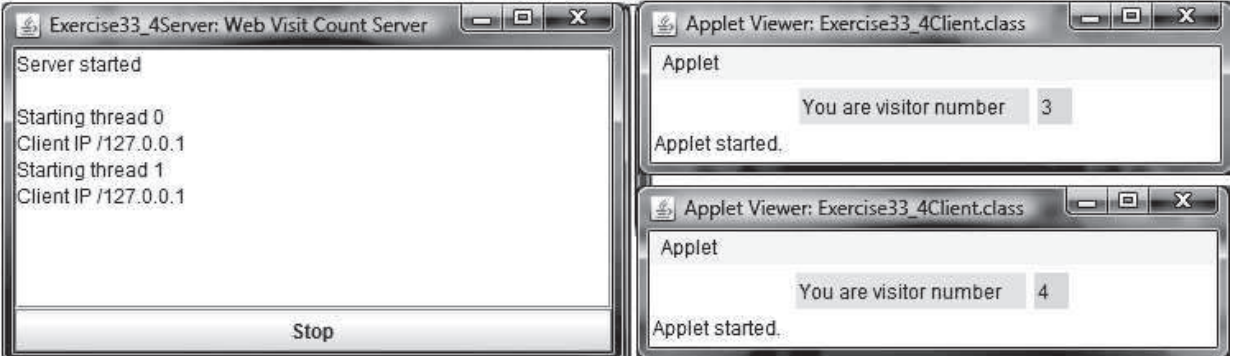

**FIGURE 33.19** The applet displays how many times this Web page has been accessed. The server stores the count.

**33.5** (*Create a stock ticker in an applet*) Write an applet like the one in Programming Exercise 18.16. Assume that the applet gets the stock index from a file named **Ticker.txt** stored on the Web server. Enable the applet to run as a standalone.

#### **Section 33.6**

- **33.6** (*Display and add addresses*) Develop a client/server application to view and add addresses, as shown in Figure 33.20.
	- Define an **Address** class to hold the name, street, city, state, and zip in an object.
	- The user can use the buttons *First*, *Next*, *Previous*, and *Last* to view an address, and the *Add* button to add a new address.
	- Limit the concurrent connections to two clients.

Name the client Exercise33\_6Client and the server Exercise33\_6Server.

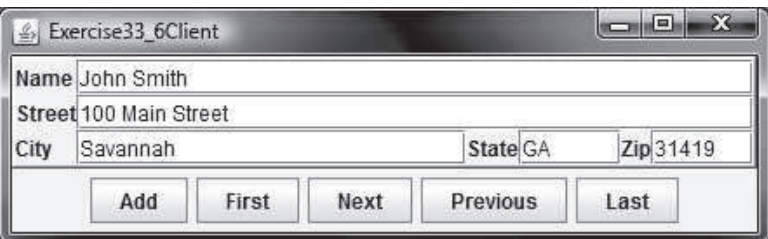

**FIGURE 33.20** You can view and add an address in this applet.

- **\*33.7** (*Transfer last 100 numbers in an array*) Programming Exercise 24.12 retrieves the last 100 prime numbers from a file **PrimeNumbers.dat**. Write a client program that requests the server to send the last 100 prime numbers in an array. Name the server program Exercise33\_7Server and the client program Exercise33\_7Client. Assume that the numbers of the long type are stored in **PrimeNumbers.dat** in binary format.
- **\*33.8** (*Transfer last 100 numbers in an* ArrayList) Programming Exercise 24.12 retrieves the last 100 prime numbers from a file **PrimeNumbers.dat***.* Write a client program that requests the server to send the last 100 prime numbers in an **ArrayList**. Name the server program Exercise 33\_8Server and the client program Exercise 33 8Client. Assume that the numbers of the long type are stored in **PrimeNumbers.dat** in binary format.

#### **Section 33.7**

**\*\*33.9** (*Chat*) Write a program that enables two users to chat. Implement one user as the server (Figure 33.21a) and the other as the client (Figure 33.21b). The server has two text areas: one for entering text and the other (noneditable) for displaying text received from the client. When the user presses the *Enter* key, the current line is sent to the client. The client has two text areas: one (noneditable) for receiving text from the server, and the other for entering text. When the user presses the *Enter* key, the current line is sent to the server. Name the client Exercise33\_9Client and the server Exercise33\_9Server.

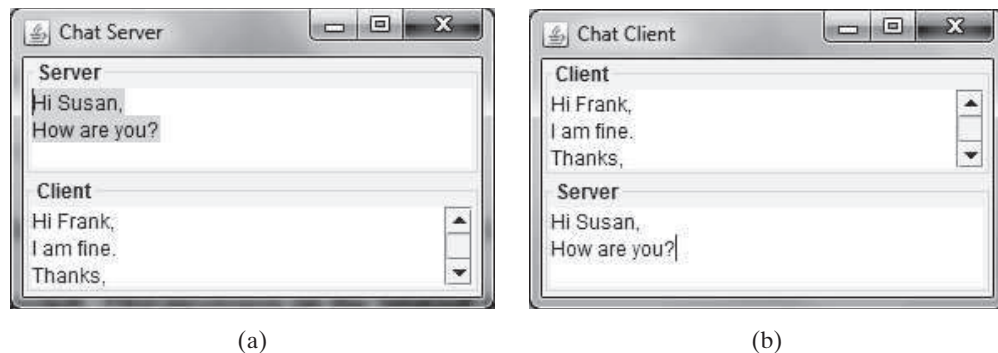

**FIGURE 33.21** The server and client send text to and receive text from each other.

**\*\*\*33.10** (*Multiple client chat*) Write a program that enables any number of clients to chat. Implement one server that serves all the clients, as shown in Figure 33.22. Name the client Exercise33\_10Client and the server Exercise33\_10Server.

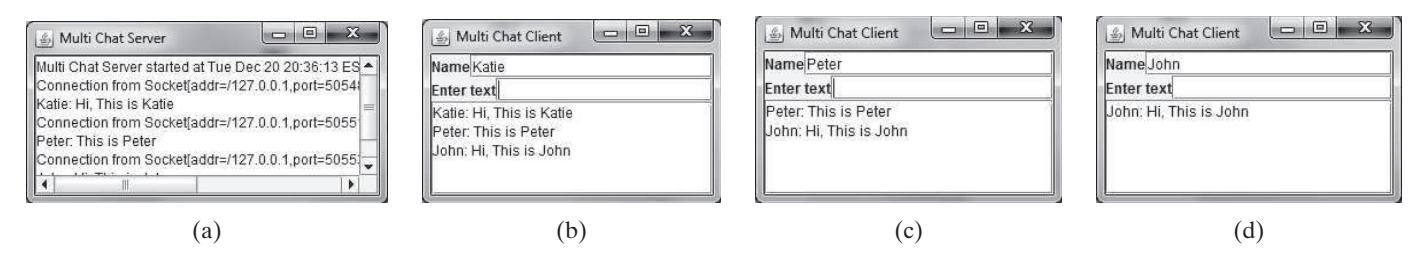

**FIGURE 33.22** The server starts in (a) with three clients in (b), (c), and (d).